# **PR440FX Motherboard Technical Product Specification**

Order Number: 281829-002 November 1996

The PR440FX motherboard may contain design defects or errors known as errata. Characterized errata that may cause the PR440FX motherboard's behavior to deviate from published specifications are documented in the PR440FX Motherboard Specification Update.

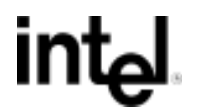

# **Revision History**

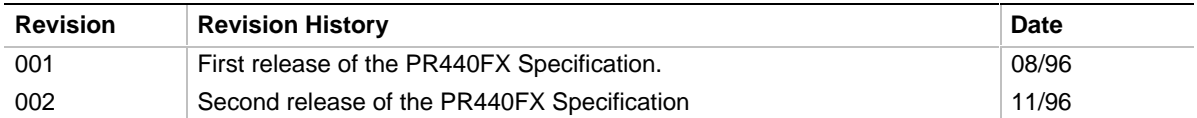

This product specification applies only to standard PR440FX with BIOS identifier 1.00.0x.DI0.

Changes to this specification will be published in the PR440FX Motherboard Specification Update (Order Number: 281832) before being incorporated into a revision of this document.

Information in this document is provided in connection with Intel products. No license, express or implied, by estoppel or otherwise, to any intellectual property rights is granted by this document. Except as provided in Intel's Terms and Conditions of Sale for such products, Intel assumes no liability whatsoever, and Intel disclaims any express or implied warranty, relating to sale and/or use of Intel products including liability or warranties relating to fitness for a particular purpose, merchantability, or infringement of any patent, copyright or other intellectual property right. Intel products are not intended for use in medical, life saving, or life sustaining applications.

Intel retains the right to make changes to specifications and product descriptions at any time, without notice.

The PR440FX motherboard may contain design defects or errors known as errata. Current characterized errata are available on request.

Contact your local Intel sales office or your distributor to obtain the latest specifications before placing your product order.

† Third-party brands and names are the property of their respective owners.

Copies of documents which have an ordering number and are referenced in this document, or other Intel literature, may be obtained from:

Intel Corporation P.O. Box 7641 Mt. Prospect, IL 60056-7641

or call in North America 1-800-879-4683, Europe 44-0-1793-431-155, France 44-0-1793-421-777, Germany 44-0-1793-421-333, other Countries 708-296-9333.

Copyright © 1996, Intel Corporation

# **Contents**

# 1 Motherboard Description

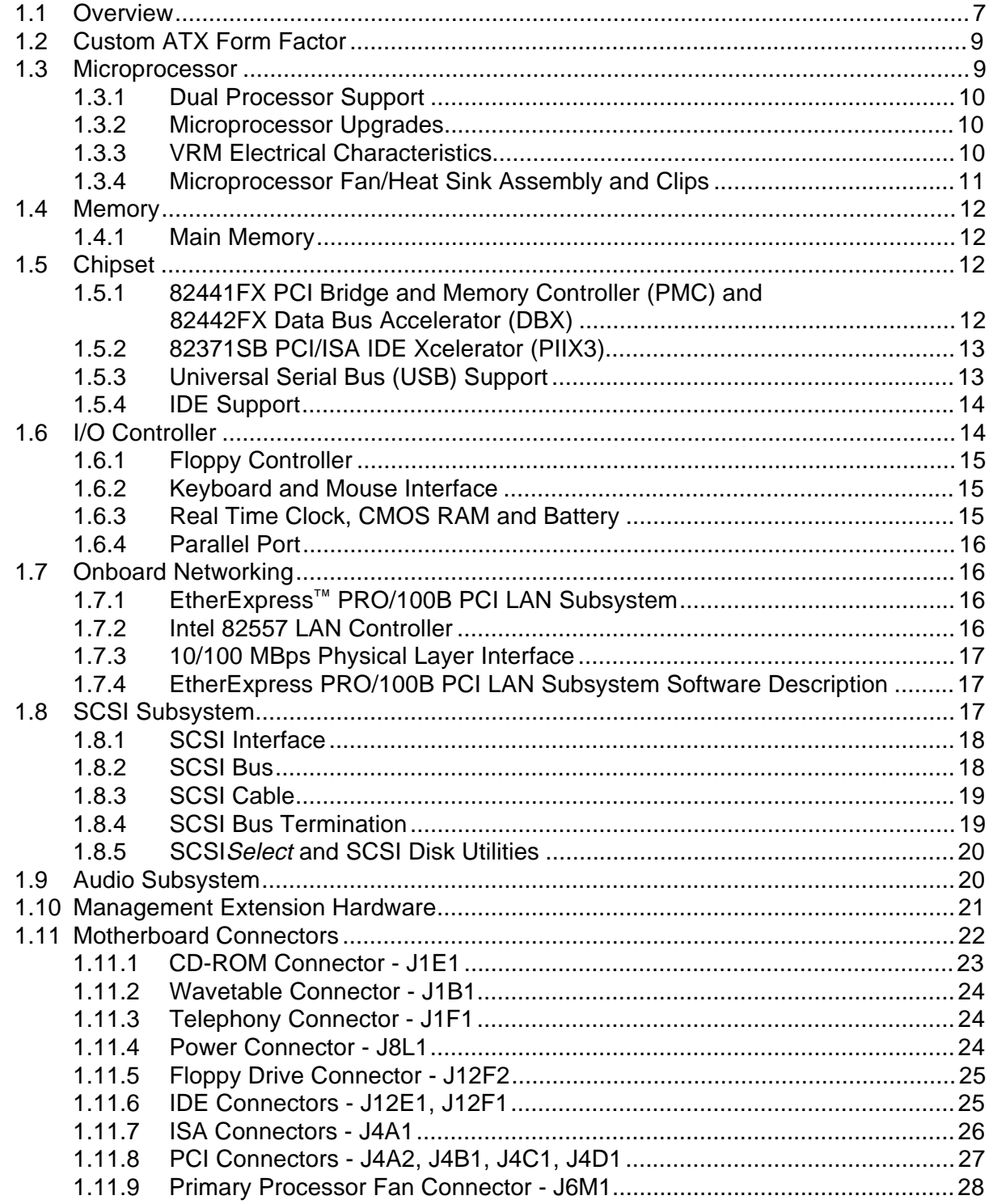

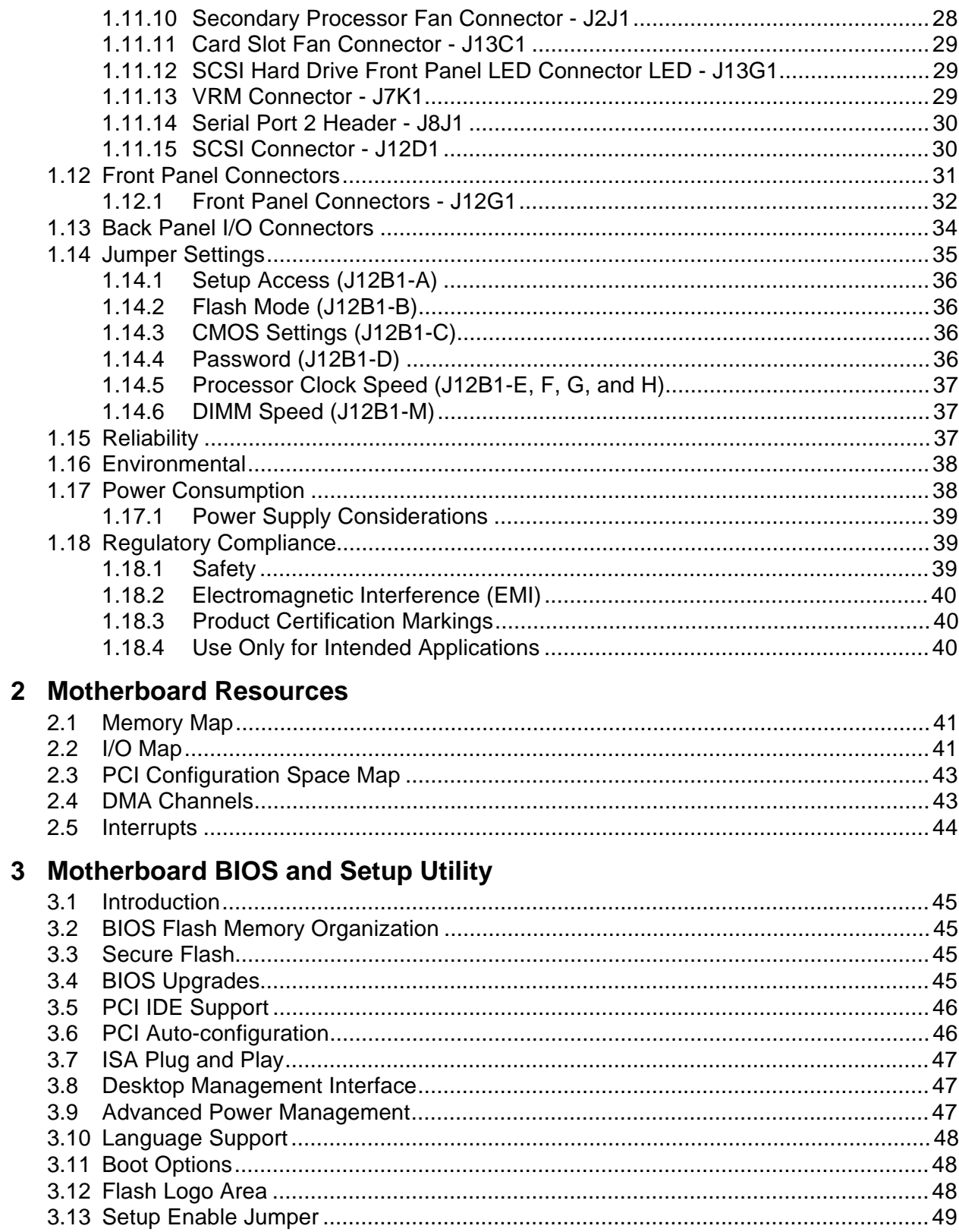

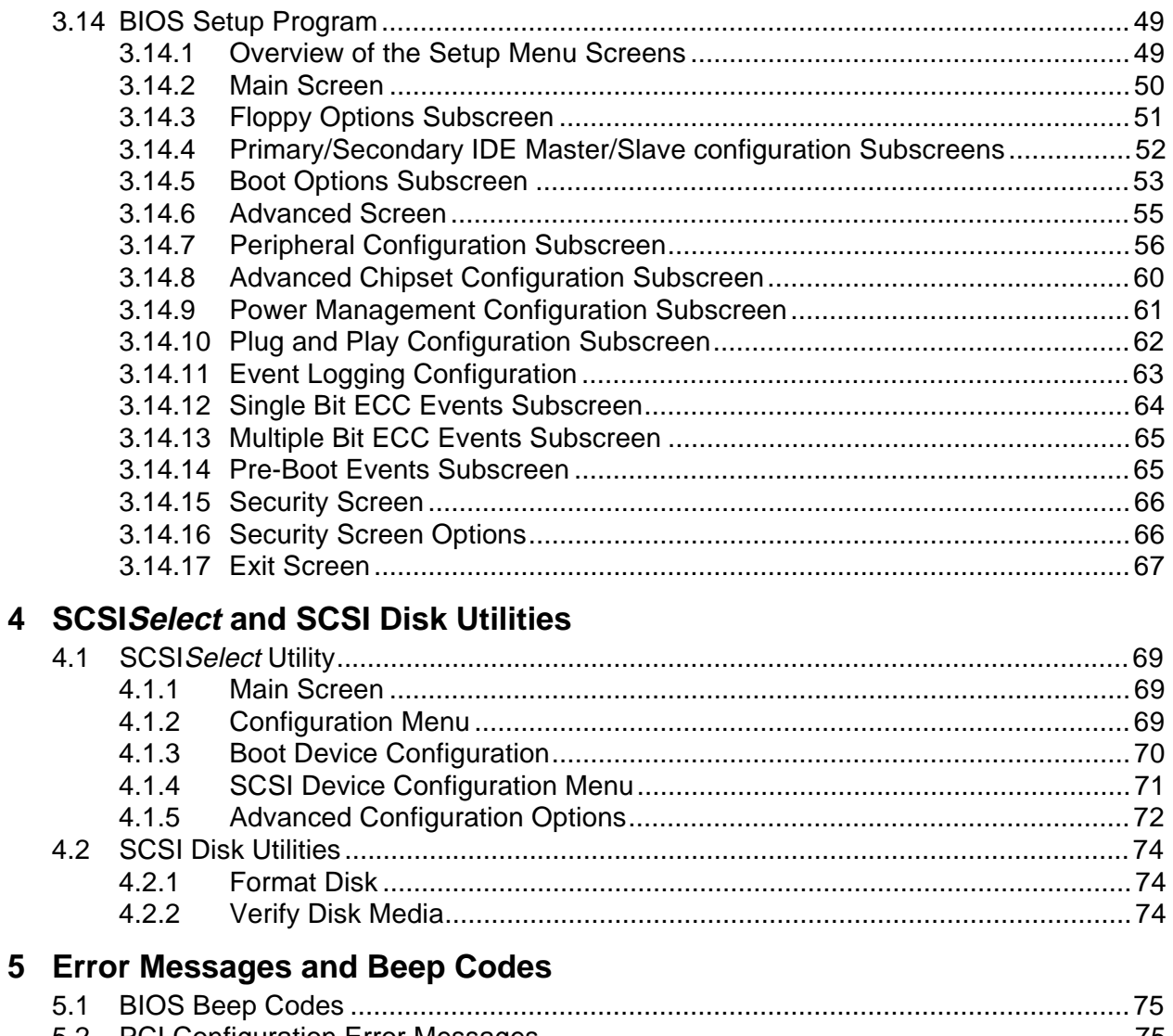

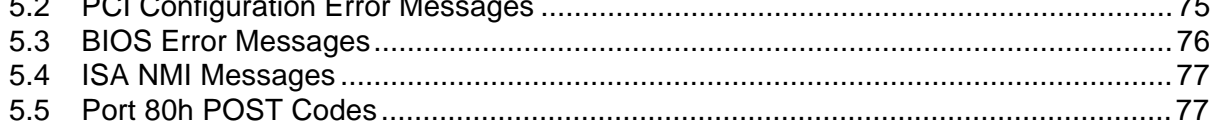

# **Tables**

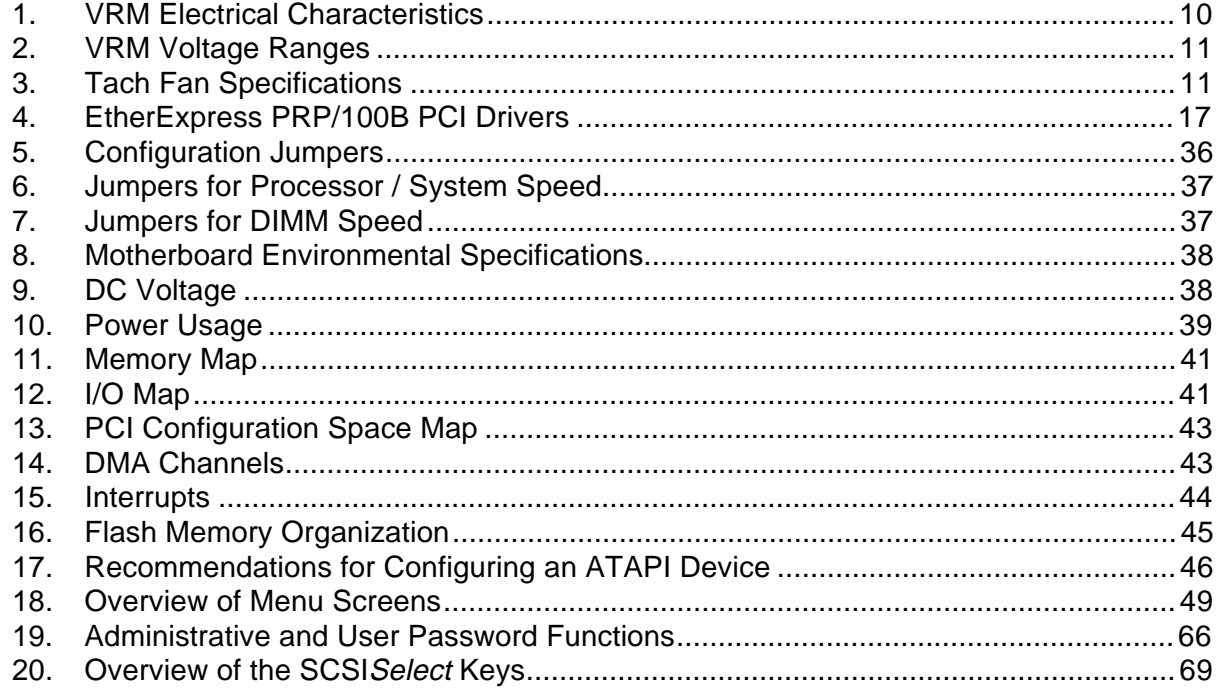

# **Figures**

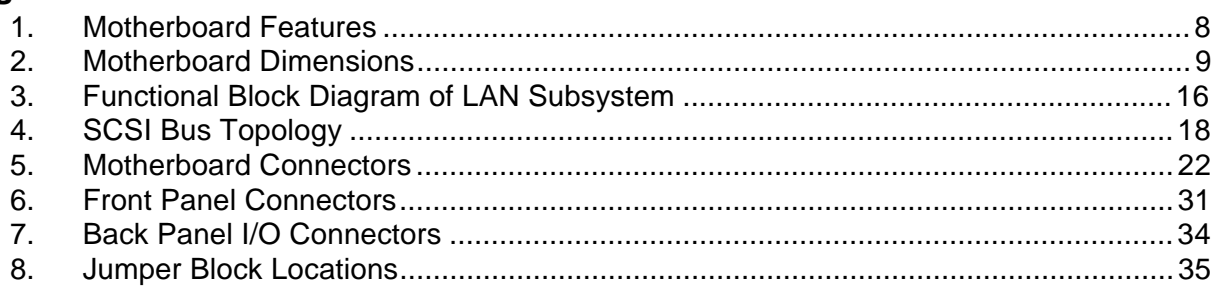

# <span id="page-6-0"></span>**1 Motherboard Description**

# **1.1 Overview**

The PR440FX motherboard supports dual Intel Pentium<sup>®</sup> Pro processors operating at 180 MHz or 200 MHz. Other features include the following:

- Custom ATX form factor
- Two 387-pin Socket 8 type processor sockets
- Four DIMM sockets for up to 512 MB EDO memory
- 256 KB or 512 KB second-level cache memory in Pentium Pro processor
- Intel 82440FX PCIset
	- PCI and Memory Controller (PMC) and Data Bus Accelerator (DBX)
	- 82371SB PCI/ISA IDE Xcelerator (PIIX3)
- Two Universal Serial Bus (USB) interfaces
- Three PCI slots and one shared slot that can support a PCI or ISA add-in card
- National Semiconductor PC87308 integrated I/O controller
- Intel EtherExpress™ PRO/100B PCI LAN subsystem
- Adaptec<sup>†</sup> 7880 SCSI controller
- Crystal<sup>†</sup> CS4236 audio subsystem
- Independent voltage and fan speed sensing for each processor
- Desktop Management Interface (DMI) included in BIOS

<span id="page-7-0"></span>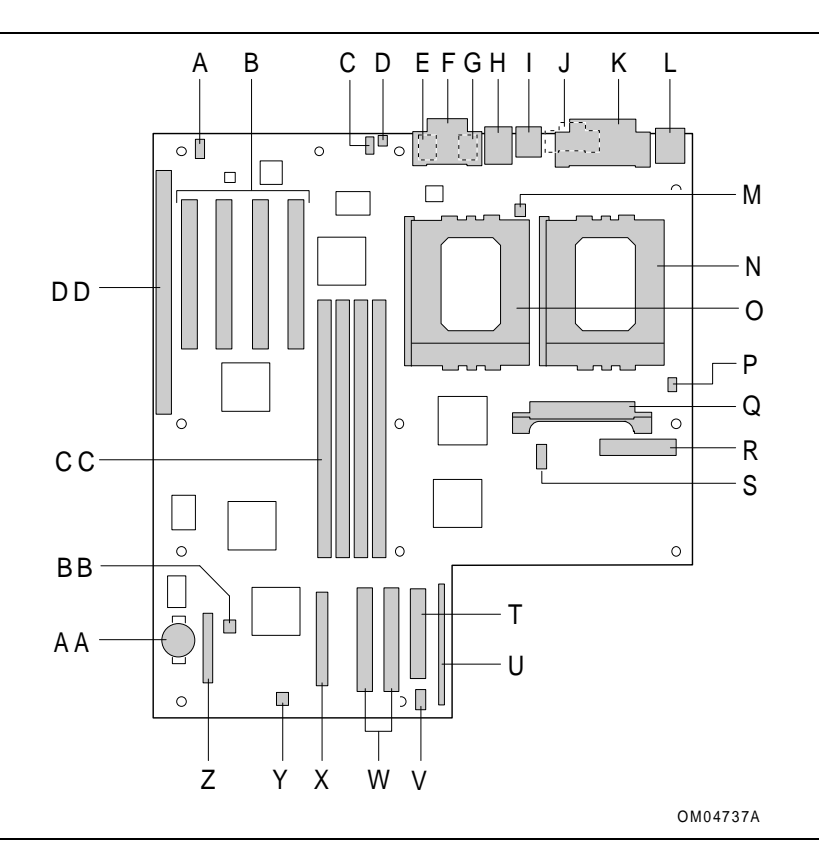

**Figure 1. Motherboard Features**

- 
- B PCI add-in card connectors Q VRM connector
- C CD-ROM audio connector R Power supply connector
- D Telephony connector S Serial port 2 header
- E Audio connector (Mic In) T Floppy drive connector
- 
- 
- H RJ-45 Ethernet connector W PCI IDE connectors
- I Dual USB connectors X SCSI connector
- 
- 
- L  $PS/2^{\dagger}$  mouse and PS/2 keyboard  $AA$  Battery
- M Secondary processor fan connector BB Memory speed jumper block
- N Primary processor socket CC DIMM connectors
- O Secondary processor socket DD ISA add-in card connector
- A Wavetable connector **P** Primary processor fan connector
	-
	-
	-
	-
- F MIDI/Game Port **U** Front panel I/O header
- G Audio connector (Line Out) V SCSI front panel LED connector
	-
	-
- J Serial port 1 connector Y Card slot fan connector
- K Parallel port connector <br>
Z Configuration jumper block
	-
	-
	-
	-

# <span id="page-8-0"></span>**1.2 Custom ATX Form Factor**

The PR440FX motherboard is designed to fit into an ATX form factor chassis. Figure 2 illustrates the mechanical form factor of the motherboard.

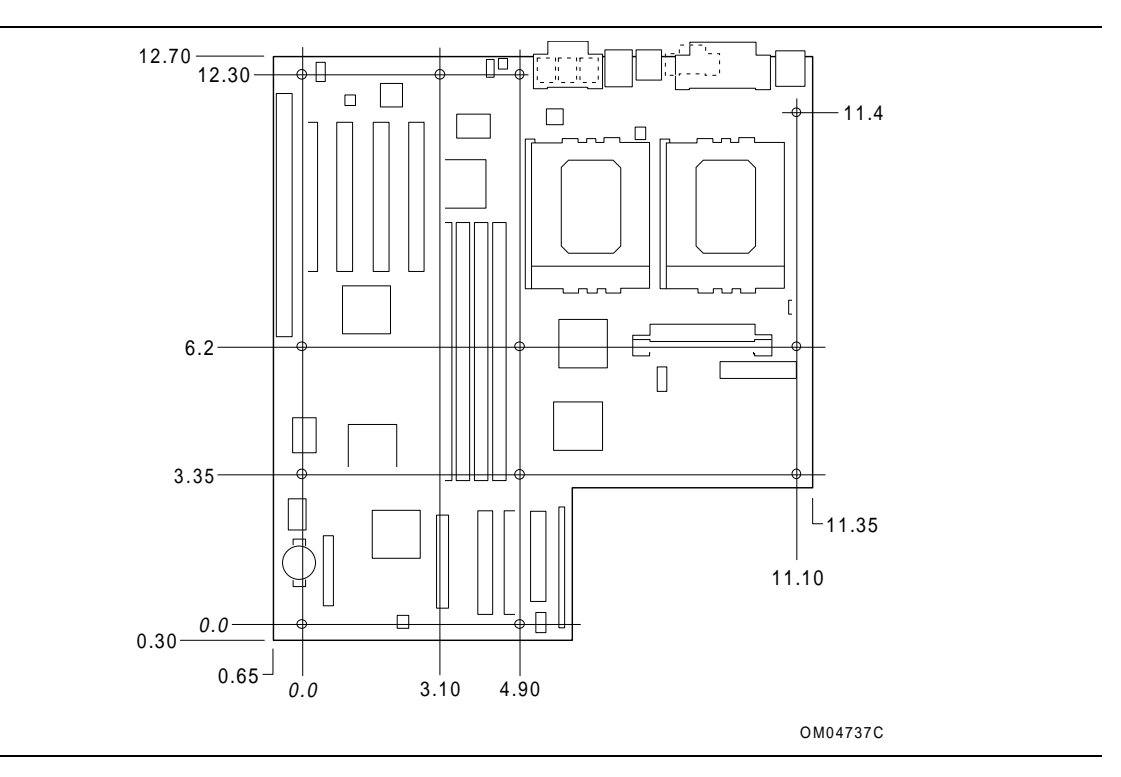

**Figure 2. Motherboard Dimensions**

# **1.3 Microprocessor**

The PR440FX motherboard supports 2.1 V to 3.5 V Intel Pentium Pro processors operating at 180 MHz and 200 MHz. For motherboards with two processors installed, a voltage regulator module (VRM) is required for the second processor.

The Pentium Pro processor integrates an internal nonblocking second-level (L2) cache and cache controller. The motherboard supports processors with 256 KB or 512 KB L2 cache.

The Pentium Pro processor maintains full backward compatibility with the 8086, 80286, Intel386<sup>™</sup>, Intel486<sup>™</sup> and Pentium processors. It also has a numeric coprocessor that significantly increases the speed of floating point operations and complies with ANSI/IEEE standard 754-1985.

### <span id="page-9-0"></span>**1.3.1 Dual Processor Support**

The dual processor support for the PR440FX motherboard consists of the following:

- Two Socket 8 ZIF processor sockets
- Voltage regulator module (VRM) socket for a VRM, which provides power to the secondary processor
- BIOS support for either MPS v1.1 or MPS v.1.4 operating systems

# **1.3.2 Microprocessor Upgrades**

Two microprocessor upgrades are available:

- Single to dual processors
- Upgrade from 180 MHz Pentium Pro processor to 200 MHz Pentium Pro processor

# $\hat{A}$  **CAUTION**

*The second processor must be the same speed and second-level cache size as the primary processor. The second processor must also be the same stepping as, or no more than one stepping higher than, the primary processor.*

### **1.3.3 VRM Electrical Characteristics**

Motherboards with two processors require a VRM. There are two types of VRMs: 5 V and 12 V. The PR440FX motherboard supports 5 V modules. Table 1 shows the electrical characteristics of the VRM.

| <b>Parameter</b>                                  | Value                                     |
|---------------------------------------------------|-------------------------------------------|
| Input Voltage                                     | $5 V \pm 5%$                              |
| <b>Output Current</b>                             | 12.4A                                     |
| Efficiency                                        | >40% at low current, >80% at full current |
| Slew rate                                         | 30 $A/\mu S$ at its pins                  |
| Maximum secondary input voltage<br>source current | 250 mA                                    |
| DC Output Current                                 |                                           |
| Parameter                                         | Value                                     |
| mır                                               | 0.3 Amps                                  |
| max                                               | 12.4 Amps                                 |
| Ipeak (Overshoot lasting 15 µS)                   | 13 Amps                                   |

**Table 1. VRM Electrical Characteristics**

<span id="page-10-0"></span>Pentium Pro processor-based systems require voltage levels between the minimum and maximum levels shown in Table 2. The voltage level required by the system depends on the speed of the Pentium Pro processor. The Icc column represents Intel's current requirement for a Pentium Pro processor operating in this voltage range.

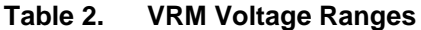

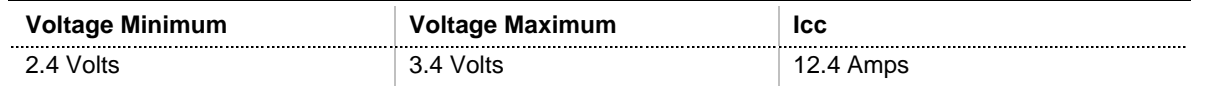

# **1.3.4 Microprocessor Fan/Heat Sink Assembly and Clips**

# $\hat{\mathbb{A}}$  **CAUTION**

*Do not use the older style of bail-wire clips for securing the fan/heat sink assembly. These clips could damage the motherboard if installed or removed incorrectly.*

In an ATX v. 1.1 compliant chassis, the chassis's power supply provides the fan for the primary processor; the primary processor must also have a heat sink for proper thermal dissipation. The secondary processor must have an active fan/heat sink assembly for proper thermal dissipation. The heat sink assembly must be securely fastened to the Socket 8 ZIF socket by clips.

#### **1.3.4.1 Secondary Processor Fan**

In dual processor systems where both processors have a fan/heat sink assembly, both tach fans must comply with the specifications in Table 3.

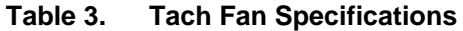

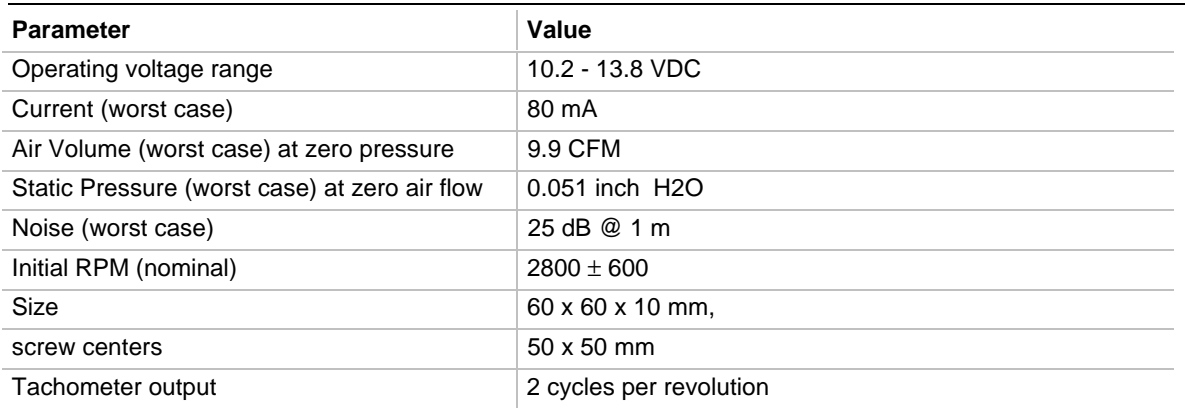

# <span id="page-11-0"></span>**1.4 Memory**

#### **1.4.1 Main Memory**

The motherboard has four DIMM sockets. Minimum memory size is 16 MB and maximum memory size is 512 MB. The motherboard supports the following memory types, speeds, and module sizes:

- 168-pin 3.3 V DIMMs with gold-plated contacts
- 50 ns and 60 ns buffered asynchronous EDO memory
- Parity and ECC memory
- 2 MB x 72 (16 MB), 4 MB x 72 (32 MB), 8 MB x 72 (64 MB) and 16 MB x 72 (128 MB) modules

#### ✏ **NOTE**

*Parity memory operates in ECC mode unless you disable memory error detection in the BIOS Setup program (see section 3.14.8.4).*

# **1.5 Chipset**

The Intel 82440FX PCIset consists of the 82441FX PCI Bridge and Memory Controller (PMC) and the 82442FX Data Bus Accelerator (DBX). The Intel 82371SB PCI ISA/IDE Xcelerator (PIIX3) bridge provides the connection between the ISA and PCI buses.

# **1.5.1 82441FX PCI Bridge and Memory Controller (PMC) and 82442FX Data Bus Accelerator (DBX)**

Two devices from the Intel 82440FX chipset, the PMC and DBX, form the core of the motherboard design. As the host bridge function between the Pentium Pro processors and PCI I/O system, these devices maintain proper ordering of operations by trapping synchronization events and flushing buffers. The PMC also acts as memory controller for the system with the DBX providing the data path to memory

#### **1.5.1.1 82441FX PCI Bridge and Memory Controller (PMC)**

The 82441FX comes in a 208-pin QFP package that features:

- Processor interface control
	- Up to 66 MHz external bus speed
	- 32-bit addressing
- Integrated DRAM controller
	- 72-bit non-interleaved path to memory with ECC support
	- ECC is implemented as single-bit error checking and correction and multi-bit error checking and detection
- <span id="page-12-0"></span>Support for EDO DRAM
- 16 MB to 512 MB main memory
- Fully synchronous PCI bus interface
	- PCI Rev. 2.1 V compliant
	- Up to 33 MHz bus speed
	- $\sim$  PCI to DRAM > 100 MBps
- Data Buffering
	- Processor-to-DRAM and PCI-to-DRAM write data buffering

#### **1.5.1.2 82442FX Data Bus Accelerator (DBX)**

The DBX connects to the 64-bit Pentium Pro processor data bus, the 72-bit memory data bus and the 16-bit PMC private data bus. The DBX works in parallel with the PMC to provide a high performance memory subsystem for Pentium Pro processor-based systems. The DBX comes in a 208-pin QFP package.

### **1.5.2 82371SB PCI/ISA IDE Xcelerator (PIIX3)**

The PIIX3 provides the interface between the PCI and ISA buses and integrates a dual channel enhanced IDE interface capable of supporting up to four devices. The PIIX3 comes in a 208-pin QFP package that features:

- PCI-to-AT<sup>†</sup> interrupt mapping circuitry
- ISA refresh address generation
- Interface between the PCI and ISA buses
- Universal Serial Bus controller
	- Host/hub controller
- Integrated enhanced IDE interface
	- Support for up to four devices
	- Programmed Input/Output (PIO) Mode 4 transfers up to 16 MB/sec
	- Integrated 8 x 32-bit buffer for bus master PCI IDE burst transfers
	- Bus master mode
- PCI 2.1 compliance
- Enhanced DMA controller
- Interrupt controller and interrupt steering
- Counters/timers
- SMI (System Management Interrupt) interrupt logic and timer with fast on/off mode
- NMI logic

# **1.5.3 Universal Serial Bus (USB) Support**

#### ✏ **NOTE**

*Computer systems that have an unshielded cable attached to the USB port may not meet FCC Class B requirements even if no device or a low-speed (sub-channel) USB device is attached to the cable. Use a shielded cable that meets the requirements for high-speed (fully rated) devices.*

<span id="page-13-0"></span>The motherboard has two USB ports. This permits direct connection of two USB peripherals without an external hub. If more devices are required, an external hub can be connected to either port. The motherboard supports the standard Universal Host Controller Interface (UHCI). Features of the USB include:

- Hot Pluggable
- Self-identifying peripherals
- Automatic mapping of function to driver and configuration
- Support for isochronous and asynchronous transfer types over the same set of wires
- Support for up to 127 physical devices
- Guaranteed bandwidth and low latencies appropriate for telephony, audio, and other applications
- Error handling and fault recovery mechanisms built into the protocol

# **1.5.4 IDE Support**

The motherboard has two independent high-performance bus-mastering PCI/IDE interfaces capable of supporting PIO Mode 3, PIO Mode 4, and ATAPI devices. The system BIOS supports Logical Block Addressing (LBA) and Extended Cylinder Head Sector (ECHS) translation modes. The IDE device transfer rate and translation mode capability is automatically determined by the system BIOS.

Normally, programmed I/O operations require a substantial amount of processor bandwidth. In true multi-tasking operating systems like Windows NT†, the processor bandwidth freed by using bus mastering IDE can be used to complete other tasks while disk transfers are occurring. When used in conjunction with the appropriate driver for the operating system, the IDE interface can operate as a PCI bus master capable of supporting PIO Mode 4 devices with transfer rates of up to 16 MB/sec.

Detailed information on the PCIset is available in the Intel 82440FX PCIset data sheet.

# **1.6 I/O Controller**

Control for the integrated into a single component, the National Semiconductor PC87308. The PC87308 is a Plug and Play device that features:

- Two NS16C550-compatible UARTs with send/receive 16-byte FIFO
- Multi-mode bidirectional parallel port
	- $\sim$  Standard mode; IBM<sup>†</sup> and Centronics<sup>†</sup> compatible
	- Enhanced Parallel Port (EPP) with BIOS/Driver support
	- High Speed mode; Extended Capabilities Port (ECP) compatible
- Industry standard floppy controller with 16-byte FIFO (2.88 MB floppy support)
- Integrated real-time clock with century calendar functionality
- Integrated 8042-compatible keyboard controller

The PC87308 is normally configured automatically by the BIOS, but configuration of these interfaces is also possible using Setup. The serial ports can support any address configuration.

### <span id="page-14-0"></span>**1.6.1 Floppy Controller**

The PC87308 is software compatible with the DP8473 and 82077 floppy disk controllers. The floppy interface can be configured in Setup for:

- $\bullet$  5¼ inch media
	- $-360$  KB
	- $-1.2 \text{ MB}$
- $\bullet$  3½ inch media
	- $-720$  KB
	- $-1.2$  MB (read/write only, no format capability)
	- $-1.44 \text{ MB}$
	- $-2.88$  MB

By default, the Floppy A interface is configured for 1.44 MB and Floppy B is disabled. Configuring the floppy interface for 1.2 MB, 3½ inch (3-mode floppy) requires a driver.

### **1.6.2 Keyboard and Mouse Interface**

PS/2 keyboard/mouse connectors are located on the back panel side of the motherboard. The 5 V lines to these connectors are protected with a PolySwitch† circuit which acts much like a selfhealing fuse, re-establishing the connection after an over-current condition is removed. While this device eliminates the possibility of having to replace a fuse, take care to turn off the system power before installing or removing a keyboard or mouse.

The I/O controller contains the AMI Megakey keyboard/mouse controller code which, besides providing traditional keyboard and mouse control functions, supports Power-On/Reset (POR) and password protection. You can define the POR password with Setup. The keyboard controller also provides for the following hot-key sequences:

- $\langle \text{Ctrl}\rangle \langle \text{Alt}\rangle \langle \text{Del}\rangle$ : System software reset. This sequence performs a software reset of the system by jumping to the beginning of the BIOS code and running the POST operation.
- $\langle \text{Ctrl}\rangle$   $\langle \text{Alt}\rangle$   $\langle \text{defined in Setup}\rangle$ : Power management key sequences take advantage of the processor's System Management Mode (SMM) features to greatly reduce the system's power consumption while maintaining the responsiveness necessary to service external interrupts.
- <Ctrl><Alt><defined in Setup>: Keyboard secure hot keys lock the keyboard until you enter the password.

#### **1.6.3 Real Time Clock, CMOS RAM and Battery**

The integrated real-time clock (RTC) is compatible with DS1287 and MC146818 components. It provides a time of day clock, a 100-year calendar with alarm features, and a century register. You can set RTC in Setup. The RTC also supports 256-byte battery-backed CMOS RAM in two banks which is reserved for BIOS use. You can set the CMOS RAM to specific values or clear the CMOS RAM to system default values using Setup. You can also clear the CMOS RAM values to system defaults by using a configuration jumper on the motherboard.

An external coin-cell style battery provides power to the RTC and CMOS memory. The battery has an estimated lifetime of seven years and is socketed for easy replacement. When the system is on, the life of the battery is extended by a trickle current from the power supply.

### <span id="page-15-0"></span>**1.6.4 Parallel Port**

A 25-pin D-Sub header is provided on the back panel for a multi-mode bidirectional parallel port. The parallel port operates in standard mode, EPP version 1.7 mode (BIOS and driver support) or a high speed ECP compatible mode. EPP Mode requires a driver provided by the peripheral manufacturer to operate correctly.

# **1.7 Onboard Networking**

### **1.7.1 EtherExpress™ PRO/100B PCI LAN Subsystem**

The EtherExpress PRO/100B PCI LAN optional subsystem is a high performance Ethernet† LAN interface that provides both 10Base-T and 100Base-TX connectivity. Features include:

- 32-bit direct bus mastering on the PCI bus
- Shared memory structure in the host memory that copies data directly to/from host memory
- 10Base-T and 100Base-TX capability using a single RJ-45 connector
- IEEE 802.3µ Auto-Negotiation for hardware selection of the highest operating speed
- Jumperless configuration; the LAN subsystem is totally software configurable

The following block diagram provides an overview of the LAN subsystem architecture.

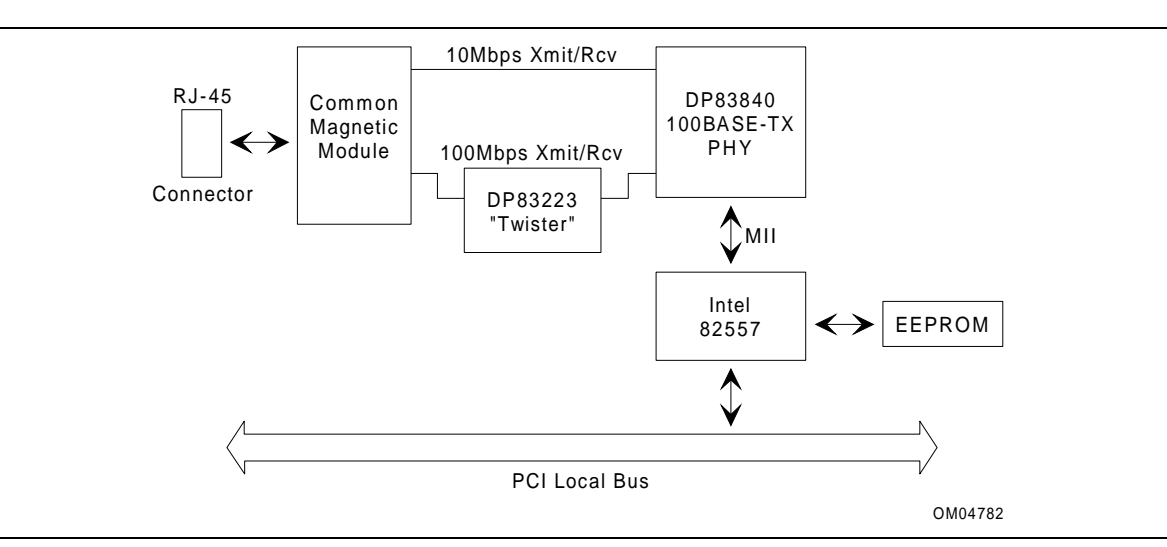

**Figure 3. Functional Block Diagram of LAN Subsystem**

# **1.7.2 Intel 82557 LAN Controller**

This device is the heart of the LAN subsystem and provides the following functions:

- CSMA/CD Protocol Engine
- PCI bus interface
- DMA engine for movement of commands, status, and network data across the PCI bus
- Access to EEPROM
- Standard MII interface for access to IEEE 802.3µ-compliant physical layer devices

### <span id="page-16-0"></span>**1.7.3 10/100 MBps Physical Layer Interface**

The physical layer interface is implemented in two devices from National Semiconductor, the DP83840 and the DP83223. The DP83840 provides:

- Complete functionality necessary for the 10Base-T interface; directly drives the cable when in 10 MBps mode
- All functionality required for the 100Base-TX interface except for the NRZ to MLT3 encoding/decoding function, which is provided by the DP83223 Twister device
- Complete set of MII management registers for control and status reporting
- 802.3µ Auto-Negotiation for automatically establishing the best possible operating mode when connected to other 10Base-T or 100Base-TX devices, whether capable of half or full-duplex operation

# **1.7.4 EtherExpress PRO/100B PCI LAN Subsystem Software Description**

The software provided with the LAN subsystem includes setup/diagnostic software (SETUP.EXE), a readme file viewer (README.EXE) and the following drivers:

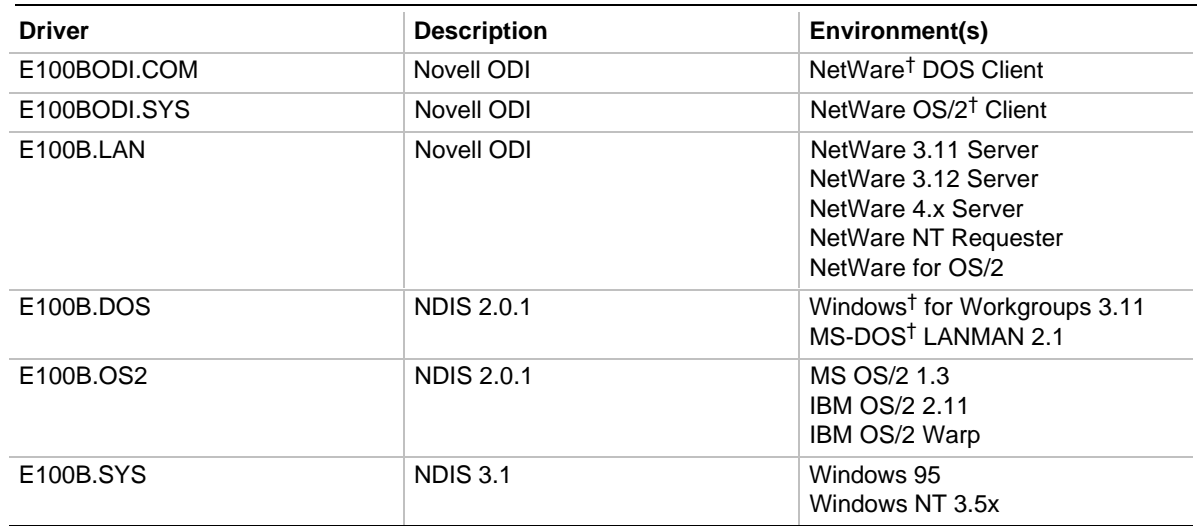

#### **Table 4. EtherExpress PRP/100B PCI Drivers**

# **1.8 SCSI Subsystem**

The onboard SCSI subsystem features the Adaptec AIC-7880, which contains a double-speed SCSI controller and a PCI bus master interface in a 160-pin PQFP. The AIC-7880 supports the following:

- 8- or 16-bit fast SCSI providing 10 MB per second or 20 MB per second throughput, or
- Double-speed SCSI that can burst data at 20 MB per second or 40 MB per second

As a PCI bus master, the AIC-7880 supports burst data transfers on the PCI bus up to the maximum rate of 133 MB per second using the on-chip 256-byte FIFO.

### <span id="page-17-0"></span>**1.8.1 SCSI Interface**

The AIC 7880 also offers active negation outputs and a disk activity output signal. Active negation outputs reduce the chance of data errors by actively driving both polarities of the SCSI bus, avoiding indeterminate voltage levels and common-mode noise on long cable runs. The SCSI output drivers can directly drive a 48 mA single-ended SCSI bus with no additional drivers. Synchronous SCSI can handle up to 15 REQ control signals simultaneously.

### **1.8.2 SCSI Bus**

The SCSI data bus is 8- or 16-bits wide with odd ECC generated per byte. SCSI control signals are the same for either bus width. The motherboard has an onboard SCSI connector that supports 8- or 16-bit devices. On a 16-bit wide SCSI bus, the AIC-7880 assigns the highest arbitration priority to the low byte of the 16-bit word. This way, 16-bit targets can be mixed with 8-bit targets if the 8-bit devices are placed on the low data byte. During chip powerdown, all inputs are disabled to reduce power consumption.

#### **1.8.2.1 SCSI Bus Topology**

The following diagram shows how the SCSI bus is implemented.

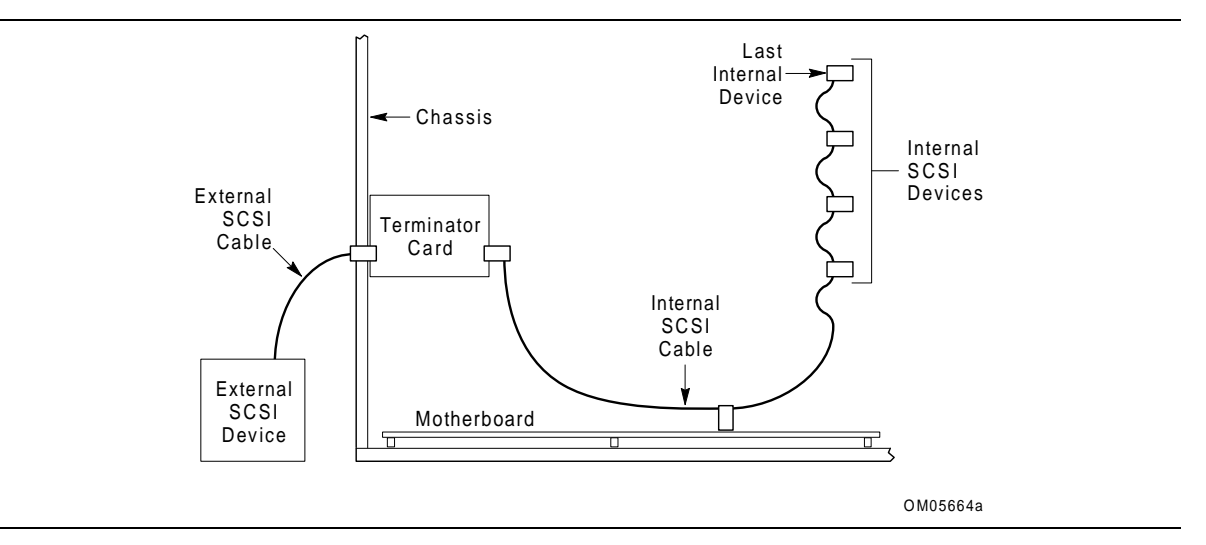

**Figure 4. SCSI Bus Topology**

From end to end, the SCSI bus cable is routed from the last internal SCSI device to each internal device. From the last internal device, the cable connects to the motherboard, where the SCSI controller resides. The cable can then continue to an optional terminator card installed in an unused I/O slot of the chassis. From the terminator card, an optional external SCSI cable can be used to connect external SCSI devices.

### <span id="page-18-0"></span>**1.8.3 SCSI Cable**

For proper operation of ultra/wide SCSI devices, the overall length of the SCSI cable from the **last internal device** to the **last external device** should not exceed three meters (within constraints as defined by ANSI SCSI-3 Specification). The recommended length for the internal SCSI cable (from the last internal device to the terminator card) is 42 inches. For more information, see the ANSI SCSI-3 Specification.

### **1.8.4 SCSI Bus Termination**

Terminate the extreme ends of the SCSI bus (cable), typically by connecting a terminated device to the end connectors of the cable:

- On the last connector of the internal cable (farthest from the motherboard), attach either a terminated 16-bit device or some other type of 16-bit termination (see Note).
- If the internal cable ends at the motherboard, enable motherboard termination in the SCSI BIOS (on bootup press <Ctrl><A> to enter the SCSI*Select*† utility).
- If the internal cable continues from the motherboard to a termination card, disable motherboard termination in the SCSI BIOS (using SCSI*Select*). The terminator card provides the end termination, unless you attach an external cable.
- If an external SCSI cable is attached to the terminator card, its termination is disabled automatically. On the last connector of the external cable, attach either a terminated 16-bit device or some other type of 16-bit termination (see Note).

Disable termination on all other SCSI devices attached to the cable (except the devices attached to the extreme ends).

#### ✏ **NOTE**

*A 68-pin connector on the motherboard supports 8-bit and wide 16-bit SCSI devices. Eight-bit devices require a 68- to 50-pin adapter. In general, if you use an 8-bit device to terminate the SCSI bus, you must attach it using a 68-to-50-pin SCSI adapter with high-byte termination, so that all 16 data bits are terminated.*

#### **1.8.4.1 Using Only 16-bit SCSI Devices**

- Enable termination only on the device(s) attached to the last connector (internal and/or external).
- Remove or disable termination on all devices that are not on the last connector of the cable(s).

#### **1.8.4.2 Mixing 8-and 16-bit SCSI Devices**

- When mixing 8- and 16-bit devices, each 8-bit device must have a 68-to-50 pin adapter.
- Enable termination only on the device(s) attached to the last connector (internal and/or external). If you use an 8-bit device to provide termination, attach it using a 68-to-50-pin SCSI adapter with high-byte termination, so that all 16 data bits are terminated.
- Remove or disable termination on all devices that are not on the last connector of the cable(s).

#### <span id="page-19-0"></span>**1.8.4.3 Using Only 8-bit SCSI Devices**

- Enable termination only on the device(s) attached to the last connector (internal and/or external). Attach the 8-bit device to provide termination using a 68-to-50-pin SCSI adapter with high-byte termination, so that all 16 data bits are terminated.
- Remove or disable termination on all devices that are not the last device on the cable(s).

#### ✏ **NOTE**

*Examine the gender and polarities of connectors, adapters, and terminators to assure proper termination and connection to the low or high byte of the bus.*

# **1.8.5 SCSISelect and SCSI Disk Utilities**

See Section 4.0.

# **1.9 Audio Subsystem**

The motherboard features a 16-bit stereo audio subsystem. The audio subsystem is based upon the Sound Blaster† compatible Crystal CS4236 multimedia codec. The CS4236 provides the digital audio and analog mixing functions required for playing and recording audio on personal computers including:

- Stereo analog-to-digital and digital-to-analog converters
- Analog mixing, anti-aliasing and reconstruction filters
- Line and microphone level inputs
- Digital audio compression using selectable A-law or µlaw rules
- Full digital control of all mixer and volume control functions

With the integrated Sound Blaster OPL3 compatible FM synthesizer, the CS4236 also provides support for four major sound standards including Adlib and Sound Blaster Pro 2.0, Windows Sound System and MPU-401 to meet all of the requirements of today's multimedia applications. The CS4236 also supports full-duplex operation to support future applications such as video conferencing.

The CS4236 includes a Plug and Play ISA interface and comprises six logical devices including:

- **Synthesizer**
- MIDI/Game Port
- Sound Blaster
- Microsoft<sup>†</sup> Sound System
- MPU-401
- CS4236 device

Each logical device is configured into the host environment using ISA Plug and Play configuration. The audio subsystem requires two interrupts and up to two DMA channels. The system can be configured to use either DMA channels 0, 1, or 3. The interrupt can be mapped to interrupt 5, 7, 9, 10, 11, or 15.

# <span id="page-20-0"></span>**1.10 Management Extension Hardware**

The Management Extension hardware provides low-cost instrumentation capabilities. The hardware implementation is a single-chip ASIC. Features include the following:

- An integrated temperature sensor for internal chassis temperature
- Three fan-speed sensors
- Power supply voltage monitoring to detect levels above or below acceptable values
- Registers for storing power on self test (POST) hardware test results and error codes
- Optical sensor for detection of physical intrusion (such as when the chassis lid has been removed) even when the power is off (this feature is chassis dependent)
- Remote reset capabilities from a remote peer or server through LANDesk® Client Manager, Version 3.0 and service layers (when available)
- Hardware compatibility with Windows NT, Windows 95, and Windows<sup>†</sup> 3.1

When an out-of-range condition (temperature, fan speed, or voltage) is reached, a System Management Interrupt (SMI) is activated. The Management Extension circuitry connects to the ISA bus as an 8-bit I/O mapped device and uses these I/O addresses:

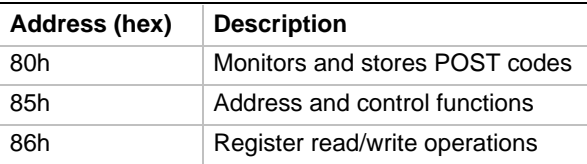

# <span id="page-21-0"></span>**1.11 Motherboard Connectors**

Figure 5 shows the connectors on the motherboard. Following figure 5 are the pins and signal names for each connector. For front panel connectors, see section 1.12. For back panel connectors, see section 1.13.

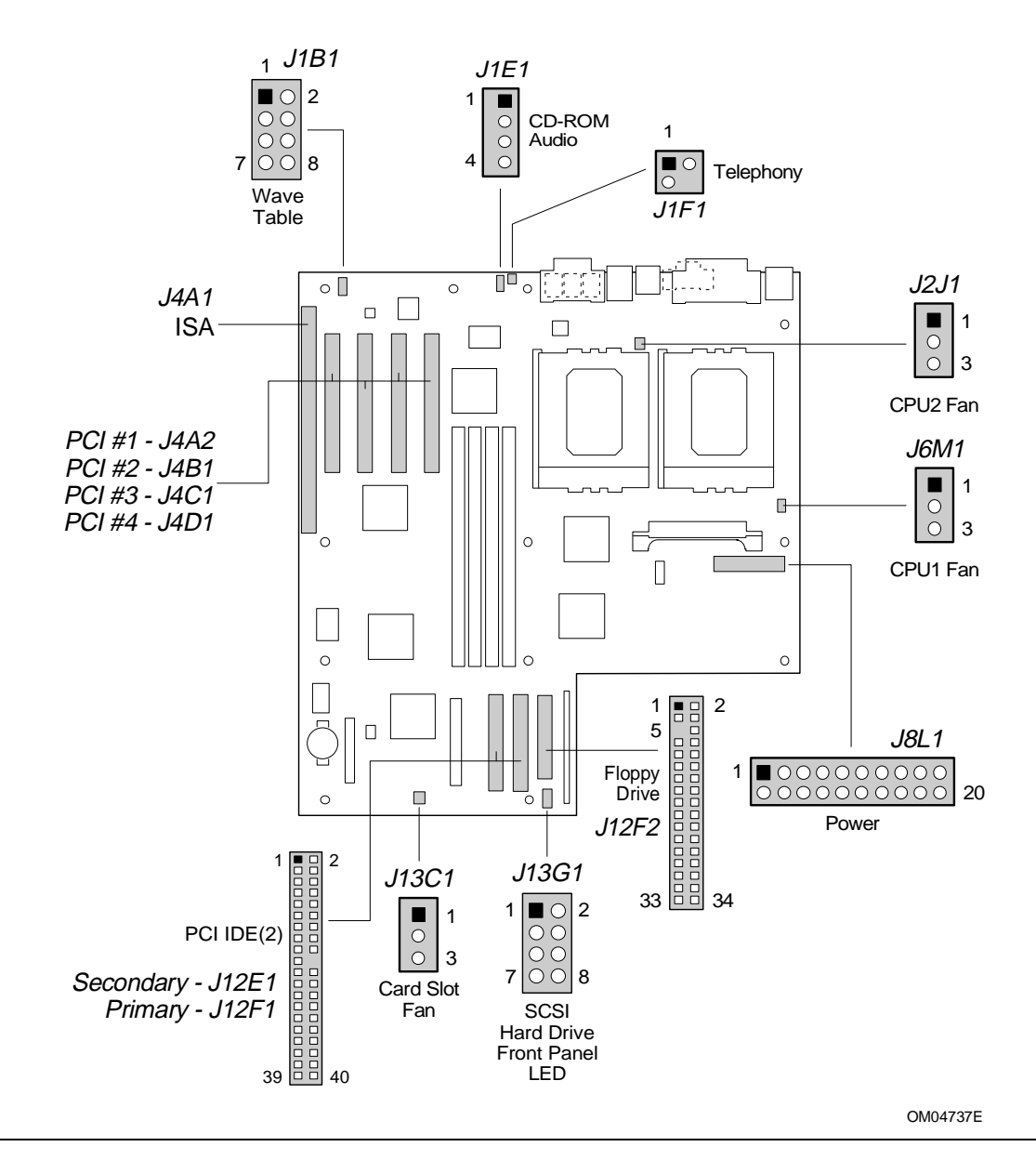

**Figure 5. Motherboard Connectors**

continued <

<span id="page-22-0"></span>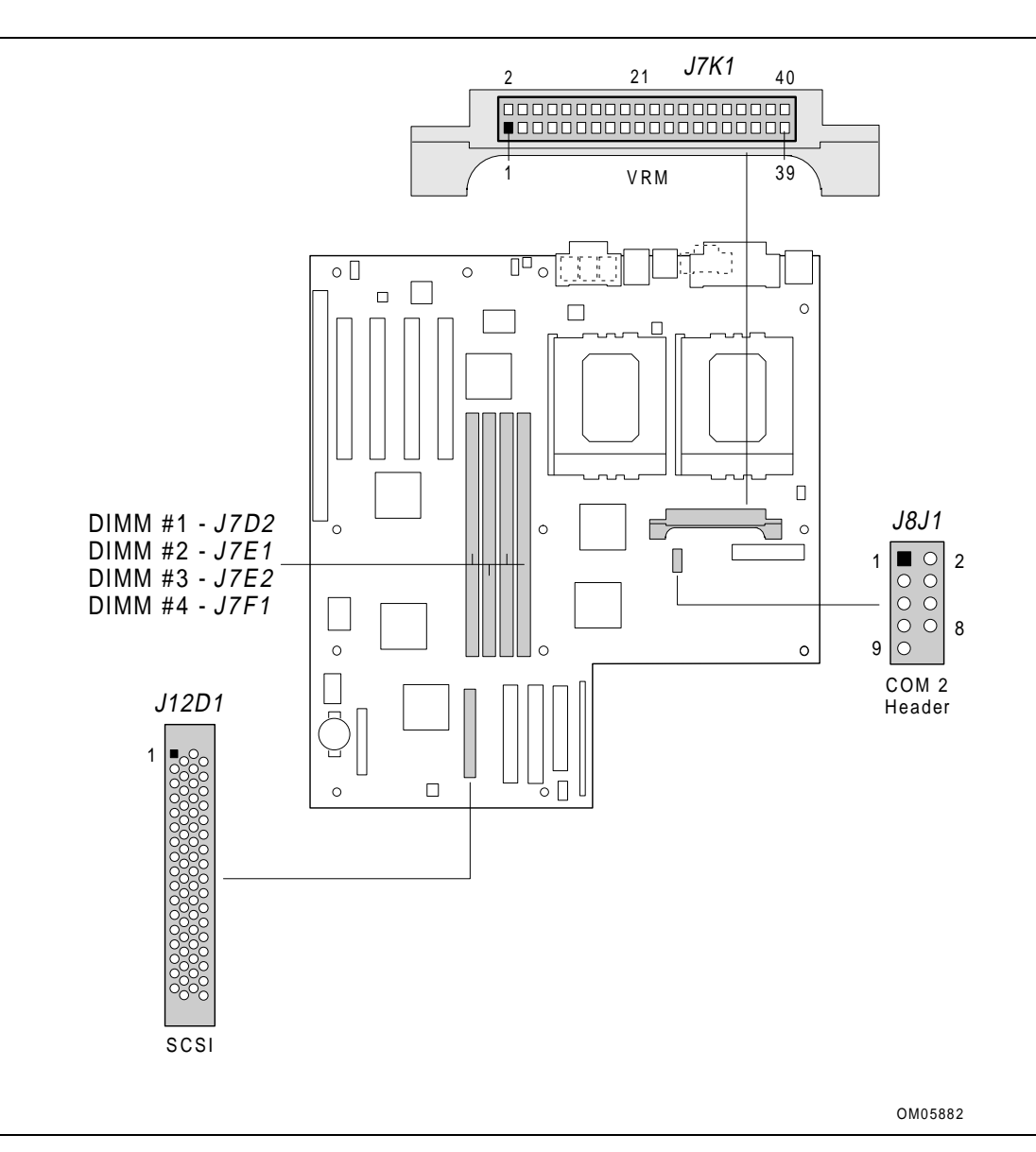

**Figure 5. Motherboard Connectors (continued)**

# **1.11.1 CD-ROM Connector - J1E1**

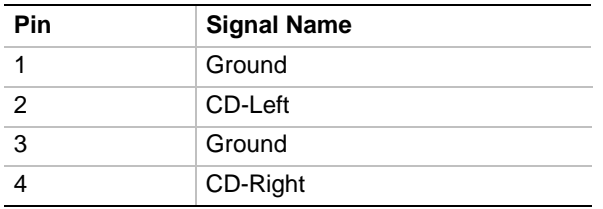

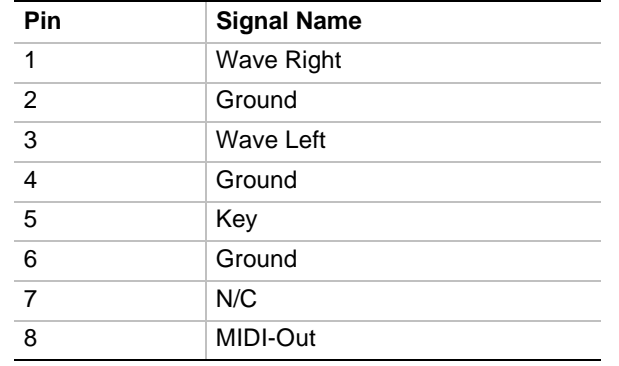

### <span id="page-23-0"></span>**1.11.2 Wavetable Connector - J1B1**

#### **1.11.3 Telephony Connector - J1F1**

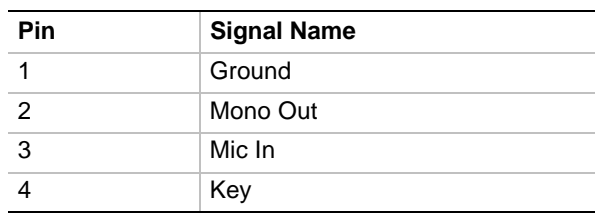

### **1.11.4 Power Connector - J8L1**

When used with a power supply that supports Remote On/Off, the motherboard can turn off the system power under software control. The BIOS turns the computer power off when it receives the proper APM command from the operating system. For example, Windows 95 issues an APM command when the user selects the Shutdown the Computer option. APM must be enabled in the BIOS and the operating system in order for Soft Off to work correctly. APM determines the status of the power supply system responses. For example, if the power is disconnected and computer is switched on, the computer's response is to either turn back on when power is reapplied or remain off. The response is predetermined by the configuration in Setup. Also see 1.12.1.4 Remote On/Off and Soft Power Support.

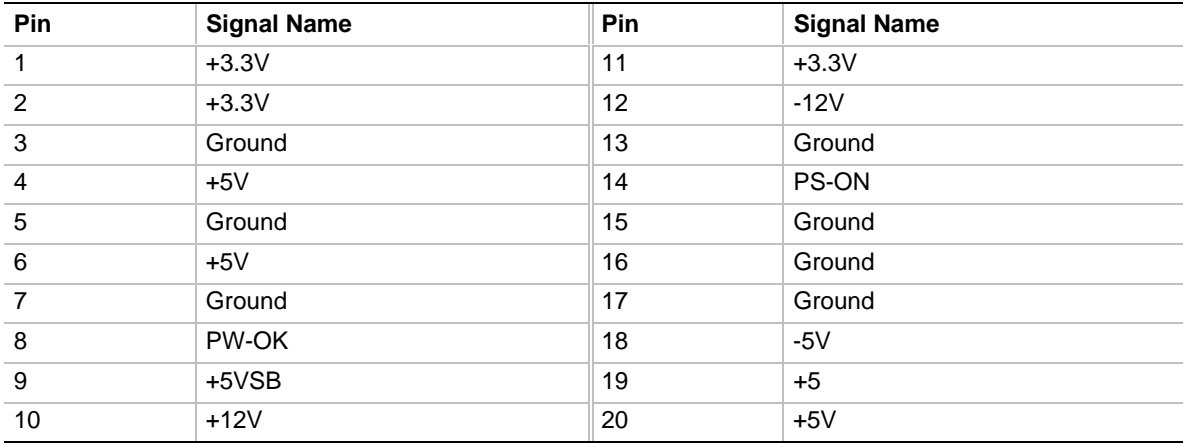

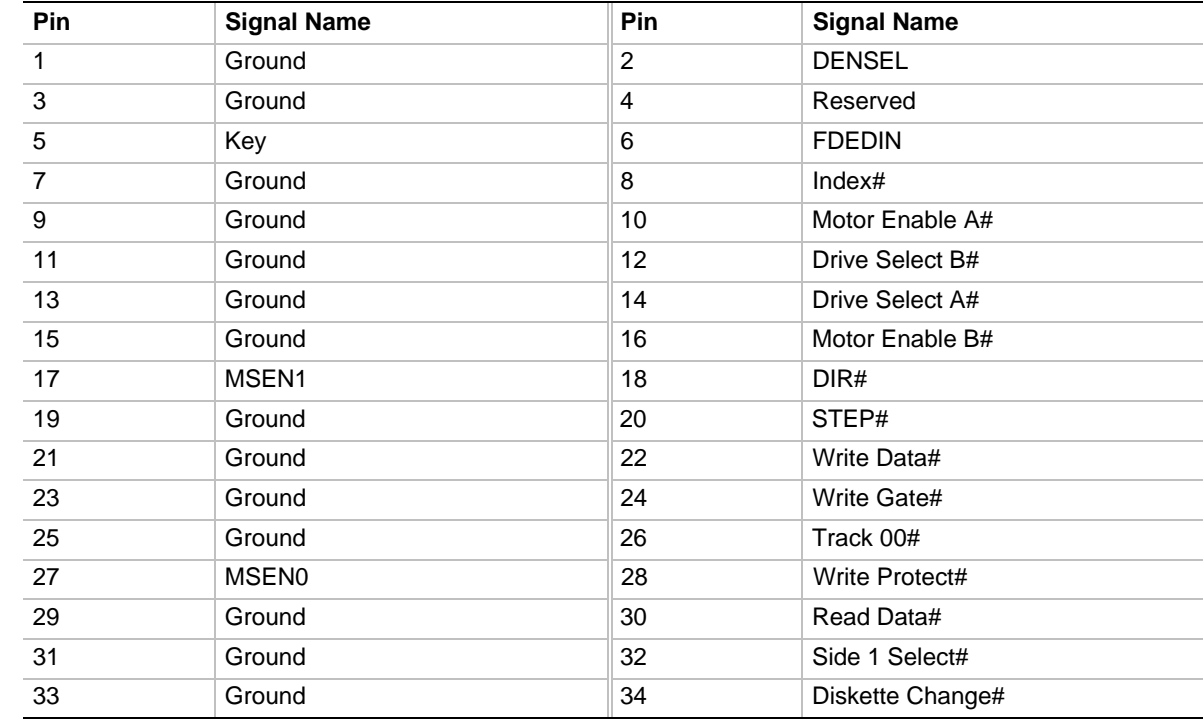

# <span id="page-24-0"></span>**1.11.5 Floppy Drive Connector - J12F2**

# **1.11.6 IDE Connectors - J12E1, J12F1**

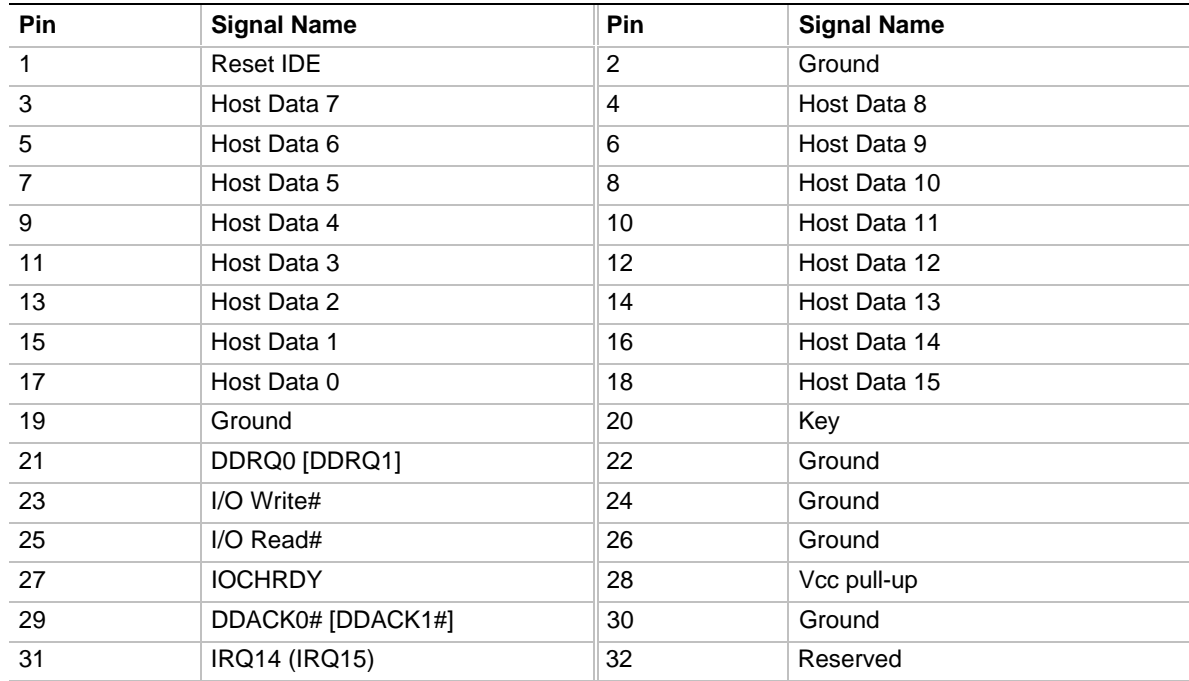

continued <sup>●</sup>

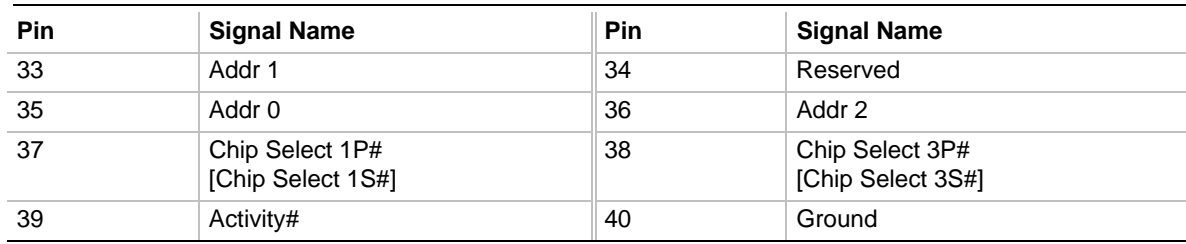

#### <span id="page-25-0"></span>**IDE Connectors (continued)**

[ ] Indicates secondary IDE connector

# **1.11.7 ISA Connectors - J4A1**

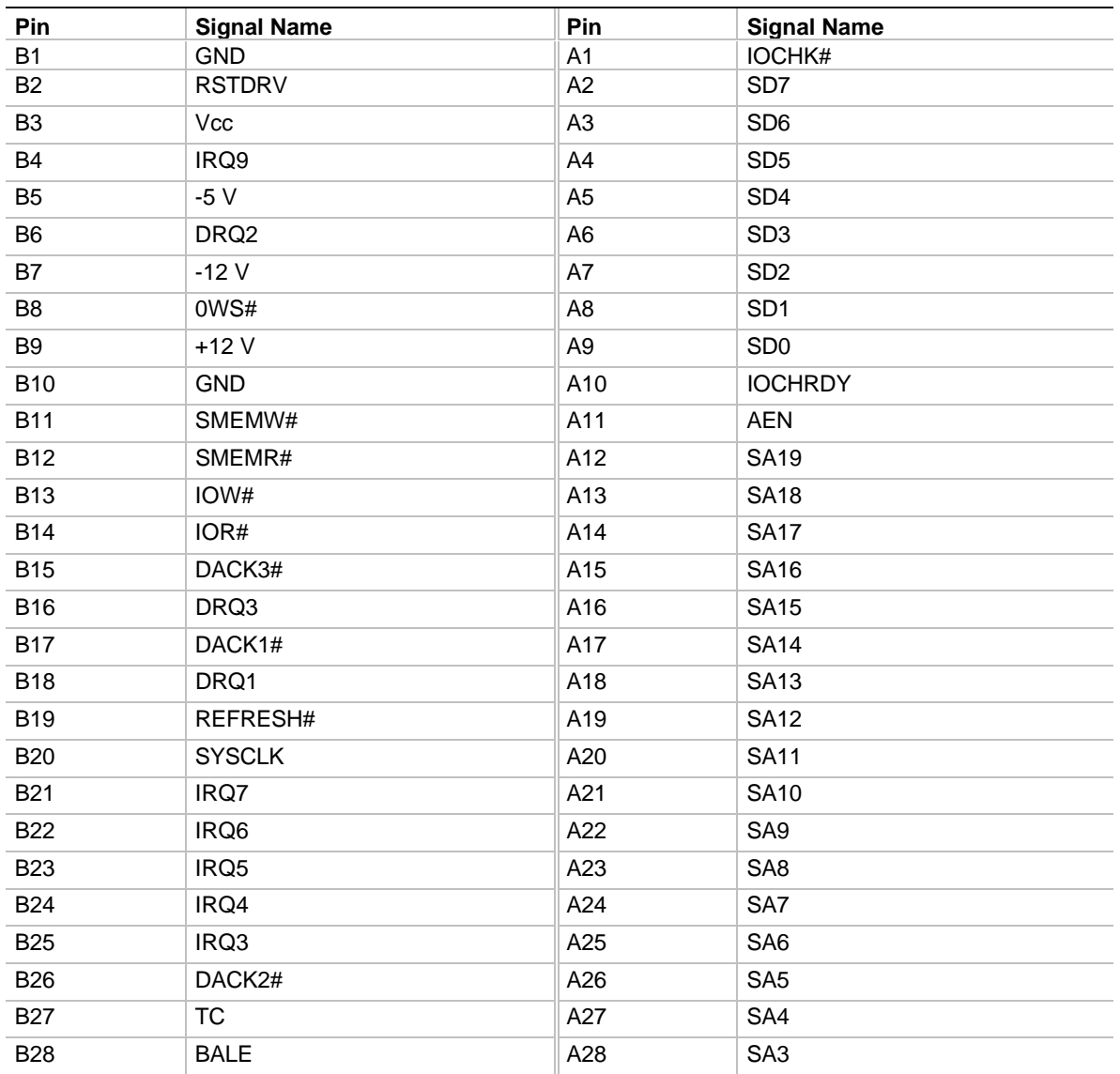

continued <

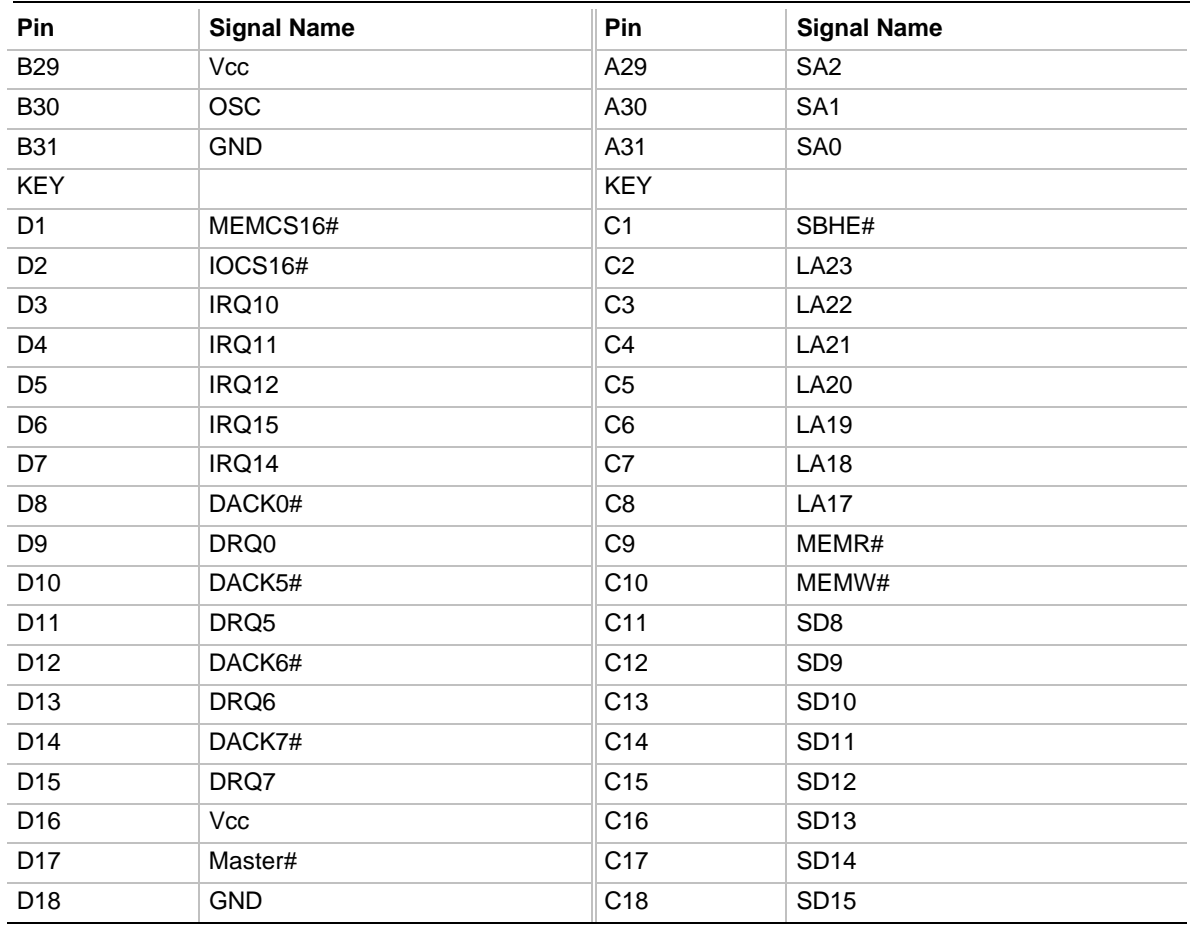

#### <span id="page-26-0"></span>**ISA Connectors J4A1 (continued)**

# **1.11.8 PCI Connectors - J4A2, J4B1, J4C1, J4D1**

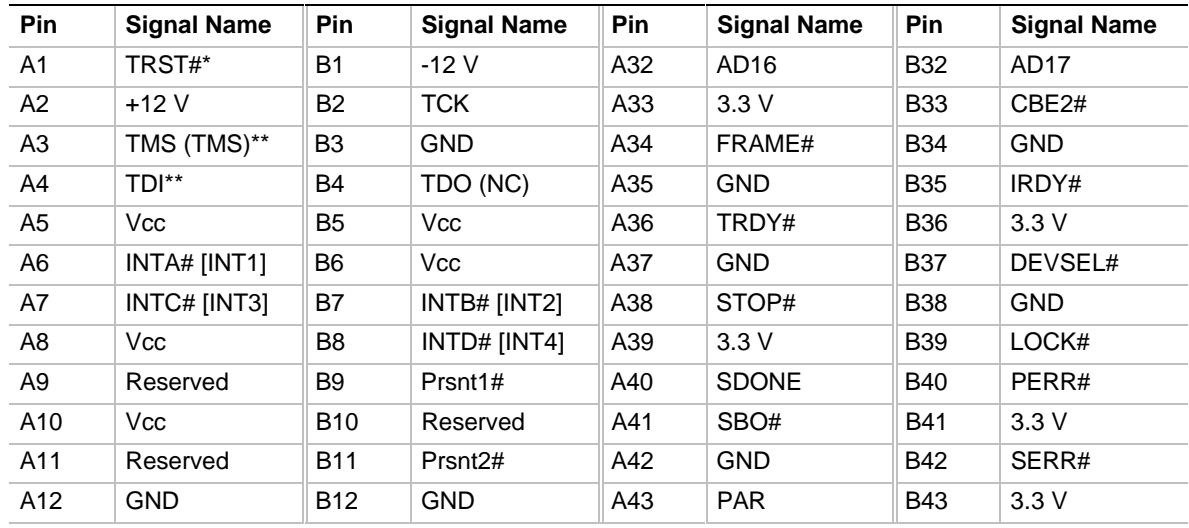

continued <

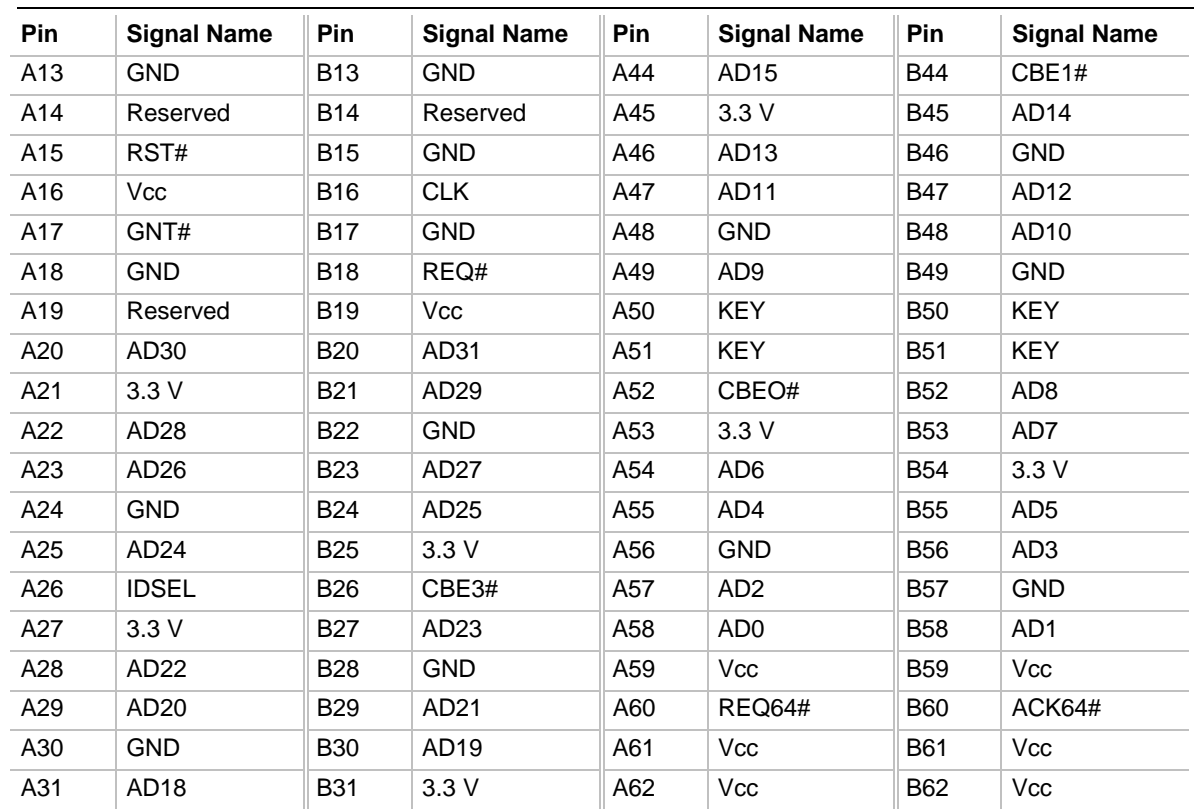

#### <span id="page-27-0"></span>**PCI Connectors (continued)**

\* Pulled down to a logic low.

\*\* Pulled up to a logic high.

#### ✏ **NOTE**

*The shared PCI slot (J4A2) does not support bus mastering.*

# **1.11.9 Primary Processor Fan Connector - J6M1**

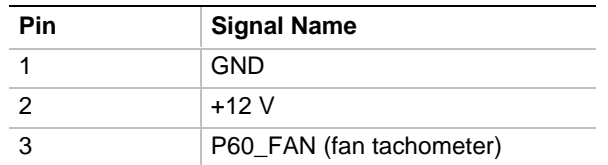

### **1.11.10 Secondary Processor Fan Connector - J2J1**

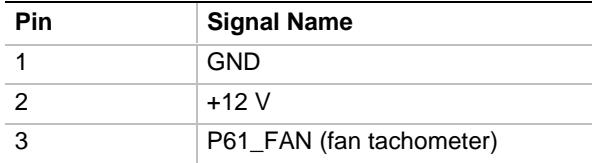

# <span id="page-28-0"></span>**1.11.11 Card Slot Fan Connector - J13C1**

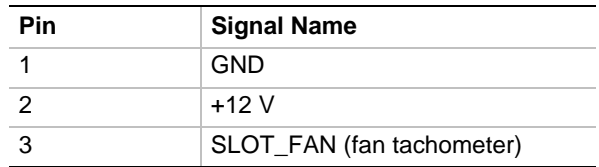

# **1.11.12 SCSI Hard Drive Front Panel LED Connector LED - J13G1**

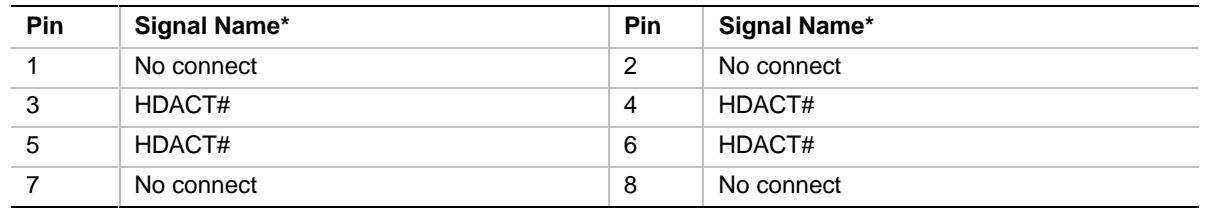

\* The signals in this table are all input signals

# **1.11.13 VRM Connector - J7K1**

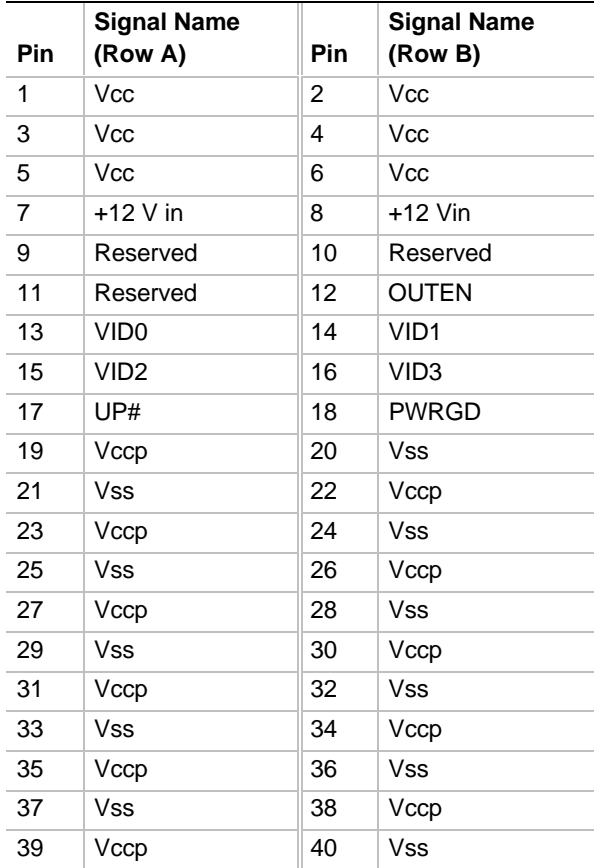

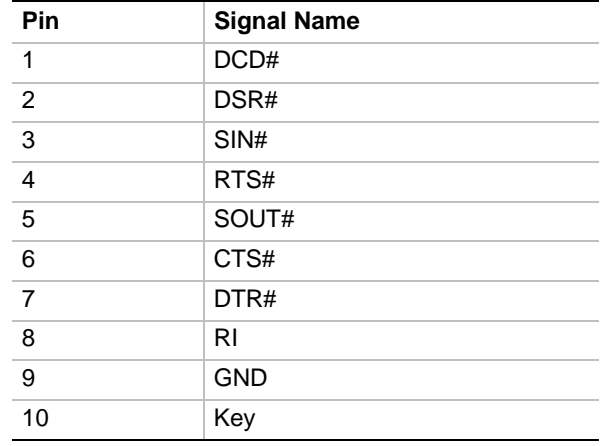

# <span id="page-29-0"></span>**1.11.14 Serial Port 2 Header - J8J1**

# **1.11.15 SCSI Connector - J12D1**

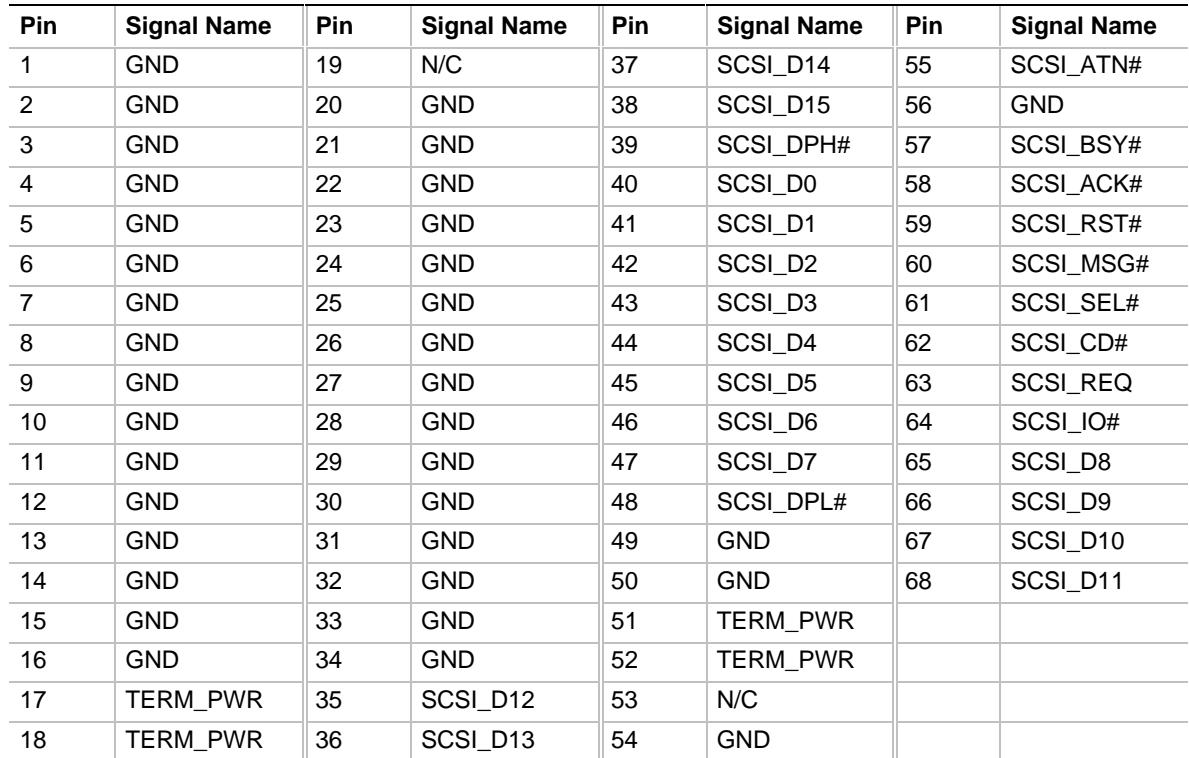

# <span id="page-30-0"></span>**1.12 Front Panel Connectors**

The motherboard has header connectors to support controls and indicators typically located on the chassis bezel including:

- Power switch
- Power LED
- Sleep switch
- Hard drive activity LED
- Reset switch
- Speaker

Figure 6 shows the location of the front panel connectors on the motherboard. Following figure 6 are the pins and signal names for each connector.

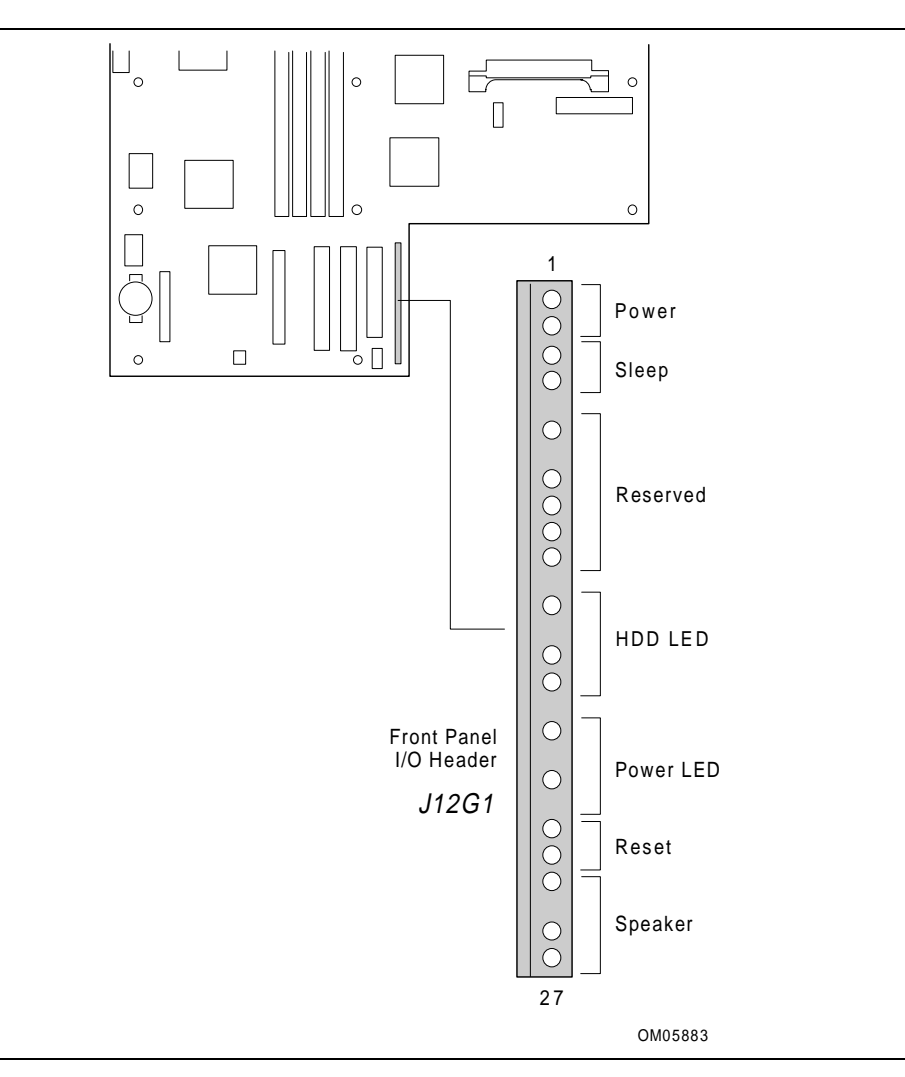

**Figure 6. Front Panel Connectors**

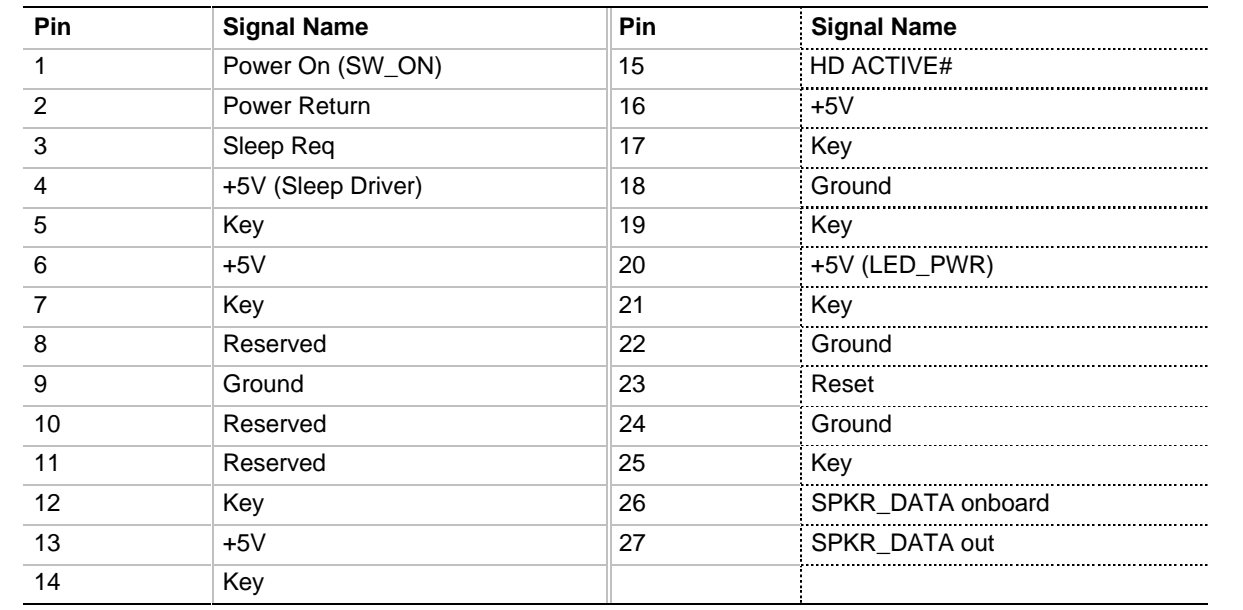

### <span id="page-31-0"></span>**1.12.1 Front Panel Connectors - J12G1**

#### **1.12.1.1 System Reset**

You can connect this header to a momentary SPST type switch that is normally open. When the switch is closed, the board resets, and runs the POST.

#### **1.12.1.2 Speaker**

The external speaker provides error beep code information during the Power-On Self Test, if the system cannot use the video interface.

#### **1.12.1.3 Sleep / Resume**

When advanced power management (APM) is activated in the system BIOS and the Operating System's APM driver is loaded, the system can enter Sleep (Standby) in one of three ways:

- Optional front panel Sleep/Resume button
- Hot key (defined in Setup), or mouse button (if mouse driver loaded)
- Prolonged system inactivity; the default is 10 minutes and can be changed in Setup

The Sleep/Resume button is supported by a 2-pin header located on the front panel I/O connector. The front panel Sleep switch is a momentary two pin SPST type that is normally open.

Closing the Sleep switch generates an SMI (System Management Interrupt) to the processor which immediately goes into System Management Mode (SMM). While the system is in Sleep mode it is fully capable of responding to and servicing external interrupts (such as incoming FAX) even though the monitor turns on only if a keyboard or mouse interrupt occurs. To reactivate the system, or "Resume," you must press the sleep / resume button again, or use the keyboard or PS/2 mouse.

#### **1.12.1.4 Remote On/Off and Soft Power Support**

For power supplies that support the Remote On/Off feature, pins 1 and 2 of the front panel connectors (see Figure 6, pins 1 and 2 of J12G1) should be connected to the system power On/Off switch. The power On/Off button should be a momentary SPST switch that is normally open. The power supply control signal (SW\_ON) is supported by the primary power connector. Traditional power supplies with mechanical On/Off switches that do not support Remote On/Off or Soft Off by-pass this circuit.

After turning the system on by pushing the power On/Off button, the motherboard (with a power supply that supports Remote On/Off) can be turned off from one of two sources:

- Front panel power On/Off switch
- Soft Off signal (coming from the I/O controller)

Soft Off signal can be controlled by the operating system. In Soft Off, an APM command issued to the system BIOS causes the power supply to turn off with the SW\_ON control signal on the power connector.

# <span id="page-33-0"></span>**1.13 Back Panel I/O Connectors**

The motherboard has PS/2 style keyboard and mouse connectors, two USB connectors, one RJ-45 LAN connector, one serial port connector, one parallel port connector, one MIDI/Gameport connector, and Line In, Line Out, and Mic In audio jacks. Figure 7 shows the location of the connectors.

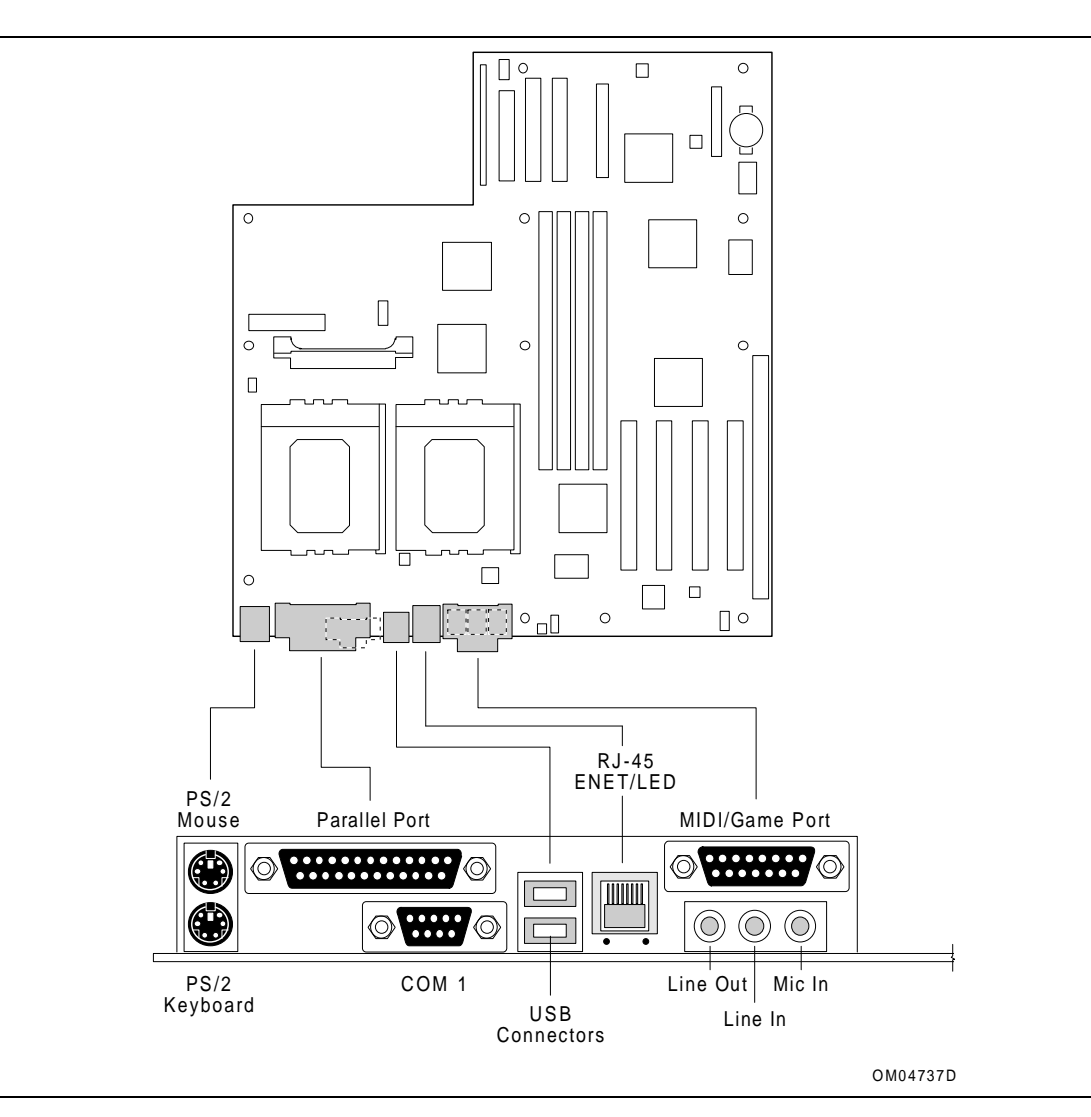

**Figure 7. Back Panel I/O Connectors**

# <span id="page-34-0"></span>**1.14 Jumper Settings**

Figure 8 shows the location of jumper blocks on the motherboard.

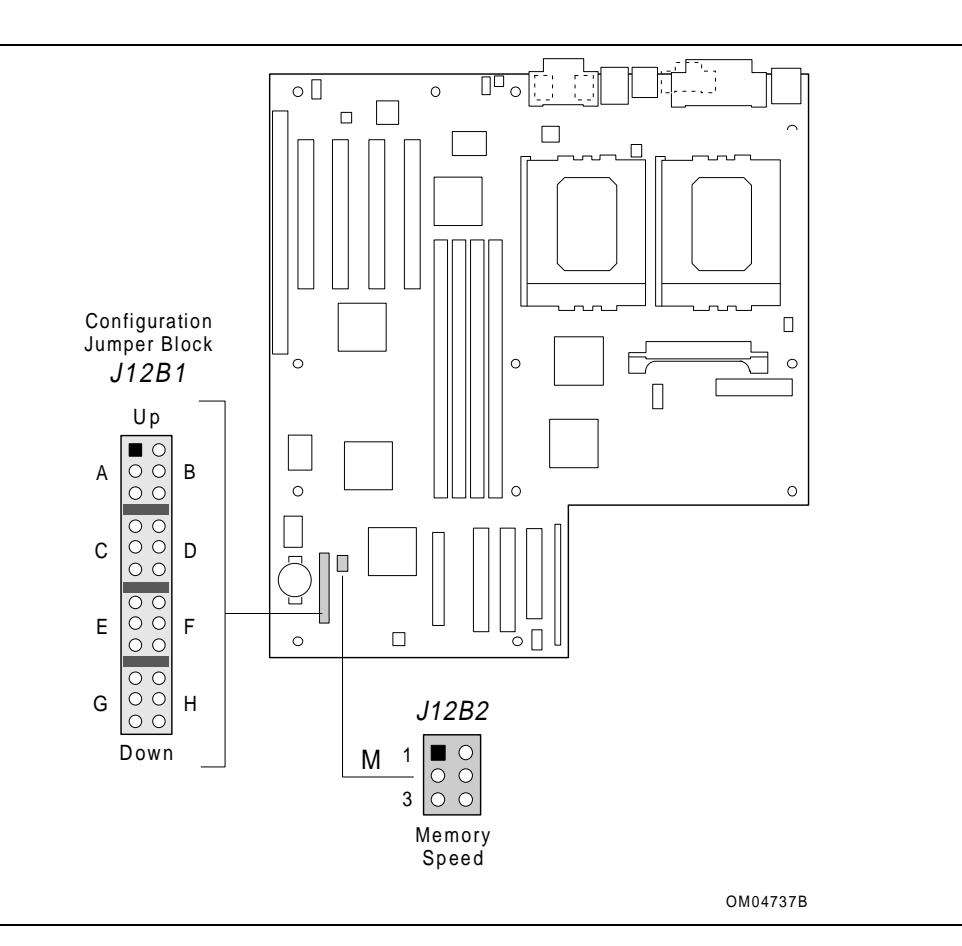

**Figure 8. Jumper Block Locations**

| <b>Function</b>          | <b>Jumper Block</b>        | <b>Jumper Setting</b>                                                          |
|--------------------------|----------------------------|--------------------------------------------------------------------------------|
| Setup access             | J12B1-A                    | Access allowed (Default)<br>Down<br>Access denied<br>Up                        |
| Flash mode               | J12B1-B                    | Normal (Default)<br>Down<br>Up<br>Recover                                      |
| <b>CMOS</b> settings     | $J12B1-C$                  | Keep (Default)<br>Down<br>Clear<br>Up                                          |
| Password                 | $J12B1-D$                  | Password enabled (Default)<br>Down<br>Password clear / function disabled<br>Up |
| Processor clock<br>speed | J12B1-E through<br>J12B1-H | See Table 6                                                                    |
| DIMM speed               | J12B2-M                    | See Table 7                                                                    |

<span id="page-35-0"></span>**Table 5. Configuration Jumpers**

# **1.14.1 Setup Access (J12B1-A)**

You can disable access to Setup by moving this jumper from the down position to the up position. Default access is the down position (access allowed).

# **1.14.2 Flash Mode (J12B1-B)**

You can recover Flash mode by moving the jumper from the down position to the up position. The default for Flash mode is the down position (normal). For additional information, See Section 3.

# **1.14.3 CMOS Settings (J12B1-C)**

You can reset the CMOS RAM to default values by moving the jumper from the down position to the up position and turning the system on. Use this procedure only if you update the system BIOS. To restore normal operation, wait until the system reports "NVRAM cleared by jumper," then turn the system off, and the return the jumper to the down position. Default is the down position (keep).

# **1.14.4 Password (J12B1-D)**

You can clear the system password by moving the jumper from the down position to the up position and turning the system on. Use this procedure only if you have forgotten the user password. To restore the system to normal operation, turn the system off and return the jumper to the down position.

The password function is effectively disabled if this jumper is in the up position. Default is the down position (password enabled).
# **1.14.5 Processor Clock Speed (J12B1-E, F, G, and H)**

The motherboard supports 180 MHz and 200 MHz Pentium Pro processors. Table 6 shows jumper settings for processor speed. These jumpers also affect the host bus, PCI, and ISA clock frequencies.

| <b>Processor</b><br><b>Frequency</b><br>(MHz) | <b>Host Bus</b><br><b>Frequency</b><br>(MHz) | <b>PCI Bus</b><br><b>Frequency</b><br>(MHz) | <b>ISA Bus</b><br><b>Frequency</b><br>(MHz) | <b>Settings</b>      |                    |
|-----------------------------------------------|----------------------------------------------|---------------------------------------------|---------------------------------------------|----------------------|--------------------|
| 180                                           | 60                                           | 30                                          | 7.5                                         | E - Down<br>G - Down | F - Up<br>H - Down |
| 200                                           | 66                                           | 33                                          | 8.33                                        | E - Down<br>G - Down | F-Down<br>H - Down |

**Table 6. Jumpers for Processor / System Speed**

# **1.14.6 DIMM Speed (J12B1-M)**

The motherboard supports two DIMM speeds: 50 ns and 60 ns. Installed DIMMs must be the same speed. If you install a 50 ns DIMM in one socket and a 60 ns DIMM in another, both modules will operate at the slower speed. Table 7 shows the jumper settings for memory speed.

# $\hat{A}$  **CAUTION**

*The jumper on pins 4-5 (block J12B2-M) is reserved. Do not change it.*

**Table 7. Jumpers for DIMM Speed**

| <b>Memory Speed</b> | <b>Jumper Block</b> | ∣ Settina                 |
|---------------------|---------------------|---------------------------|
| $50$ ns             | $J12B2-M$           | Up (pins $1-2$ )          |
| 60 ns               | $J12B2-M$           | Down (pins 2-3) (Default) |

# **1.15 Reliability**

The Mean-Time-Between-Failures (MTBF) data is calculated from predicted data @ 55C.

Motherboard 56,755 Hours

# **1.16 Environmental**

| <b>Parameter</b>   | <b>Specification</b>                                                              |  |  |
|--------------------|-----------------------------------------------------------------------------------|--|--|
| <b>Temperature</b> |                                                                                   |  |  |
| Non-Operating      | $-40^{\circ}$ C to $+70^{\circ}$ C                                                |  |  |
| Operating          | +0 <sup>o</sup> C to +55 <sup>o</sup> C                                           |  |  |
| <b>DC Voltage</b>  |                                                                                   |  |  |
| $+5V$              | ±5%                                                                               |  |  |
| $-5V$              | ±5%                                                                               |  |  |
| $-12V$             | ±5%                                                                               |  |  |
| $+3.3V$            | $\pm 3\%$                                                                         |  |  |
| <b>Vibration</b>   |                                                                                   |  |  |
| Unpackaged         | 5 Hz to 20 Hz: 0.01g <sup>2</sup> Hz sloping up to 0.02 g <sup>2</sup> Hz         |  |  |
|                    | 20 Hz to 500 Hz : 0.02g <sup>2</sup> Hz (flat)                                    |  |  |
| Packaged           | 10 Hz to 40 Hz : 0.015g <sup>2</sup> Hz (flat)                                    |  |  |
|                    | 40 Hz to 500 Hz: 0.015g <sup>2</sup> Hz sloping down to 0.00015 g <sup>2</sup> Hz |  |  |

**Table 8. Motherboard Environmental Specifications**

# **1.17 Power Consumption**

Tables 9 and 10 list the voltage and current specifications for a hypothetical system configured with the motherboard and the following components: a 200 MHz Pentium Pro Processor, 64 MB RAM, 256 KB cache, 3.5-inch floppy drive, ATI† mach64† graphics card, a Seagate† 31230W hard drive, and Sony† CDU76S 4X CD-ROM. This information is preliminary and is provided only as a guide for calculating **approximate** total system power usage with additional resources added. For Windows 95, the SCSI was replaced with a 1.6GB WD 31600 IDE hard drive.

| <b>DC Voltage</b>    | <b>Acceptable Tolerance</b> |
|----------------------|-----------------------------|
| $+5$ VDC             | ± 5%                        |
| +5 VDC SB (Stand By) | ± 5%                        |
| $-5$ VDC             | ± 5%                        |
| $+12$ VDC            | ± 5%                        |
| $-12$ VDC            | ± 5%                        |
| $+3.3$ VDC           | ± 3%                        |

**Table 9. DC Voltage**

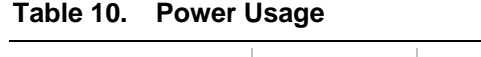

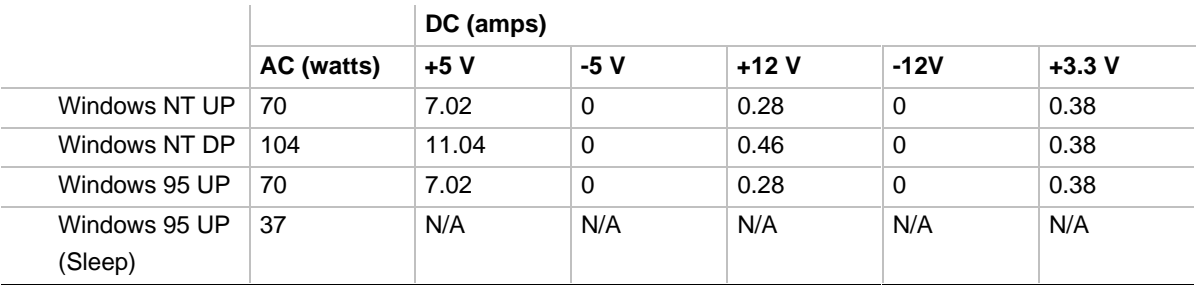

# **1.17.1 Power Supply Considerations**

The PR440FX is designed to operate with a minimum of 200 W ATX power supply for typical configurations and higher wattage supplies for heavily loaded configurations.

- Rise time for power supply 2 ms to 20 ms
- Minimum delay from RESET to Powergood 100 ms
- Minimum Powerdown warning 1 ms
- The +3.3V output must reach its minimum regulation level within  $\pm 20$  ms of the time the +5 V output reaches it minimum regulation level.

# **1.18 Regulatory Compliance**

This printed circuit assembly meets the following safety and EMI regulations when correctly installed in a compatible host system.

# **1.18.1 Safety**

# **1.18.1.1 UL 1950 - CSA 950-95, 3rd edition, 28 July 1995**

The Standard for Safety of Information Technology Equipment including Electrical Business Equipment. (USA and Canada)

# **1.18.1.2 CSA C22.2 No. 950-93, 2nd Edition**

The Standard for Safety of Information Technology Equipment including Electrical Business Equipment. (Canada)

# **1.18.1.3 EN 60 950, 2nd Edition, 1992 (with Amendments 1, 2, and 3)**

The Standard for Safety of Information Technology Equipment including Electrical Business Equipment. (European Union)

# **1.18.1.4 IEC 950, 2nd edition, 1991 (with Amendments 1, 2, and 3)**

The Standard for Safety of Information Technology Equipment including Electrical Business Equipment. (International)

# **1.18.1.5 EMKO-TSE (74-SEC) 207/94**

Summary of Nordic deviations to EN 60 950. (Norway, Sweden, Denmark, and Finland)

# **1.18.2 Electromagnetic Interference (EMI)**

# **1.18.2.1 FCC Class B**

Title 47 of the Code of Federal Regulations, Parts 2 and 15, Subpart B, pertaining to unintentional radiators. (USA)

# **1.18.2.2 CISPR 22, 2nd Edition, 1993**

Limits and methods of measurement of Radio Interference Characteristics of Information Technology Equipment. (International)

# **1.18.2.3 EN 55 022, 1995**

Limits and methods of measurement of Radio Interference Characteristics of Information Technology Equipment. (Europe)

# **1.18.2.4 EN 50 082-1, 1992**

Generic Immunity Standard. Currently compliance is determined by testing to IEC 801-2, -3 and -4. (Europe)

# **1.18.2.5 VCCI Class 2 (ITE)**

Implementation Regulations for Voluntary Control of Radio Interference by Data Processing Equipment and Electronic Office Machines. (Japan)

# **1.18.2.6 ICES-003, Issue 2**

Interference-Causing Equipment Standard, Digital Apparatus. (Canada)

# **1.18.3 Product Certification Markings**

This printed circuit assembly has the following product certification markings:

- European CE Marking: Consists of a marking on the board or shipping container.
- UL Recognition Mark: Consists of the UL File No. E139761 on the component side of the board and the PBA No. on the solder side of the board. Board material flammability is 94V-1 or  $-0$ .
- Canadian Compliance Mark: The mark consists of small c followed by a stylized backward UR on component side of board.

# **1.18.4 Use Only for Intended Applications**

This product was evaluated for use in systems that are installed in offices, homes, schools, computer rooms or similar applications. Other applications, such as medical, industrial, alarm systems and test equipment may necessitate an evaluation of the product suitability.

# **2 Motherboard Resources**

# **2.1 Memory Map**

#### **Table 11. Memory Map**

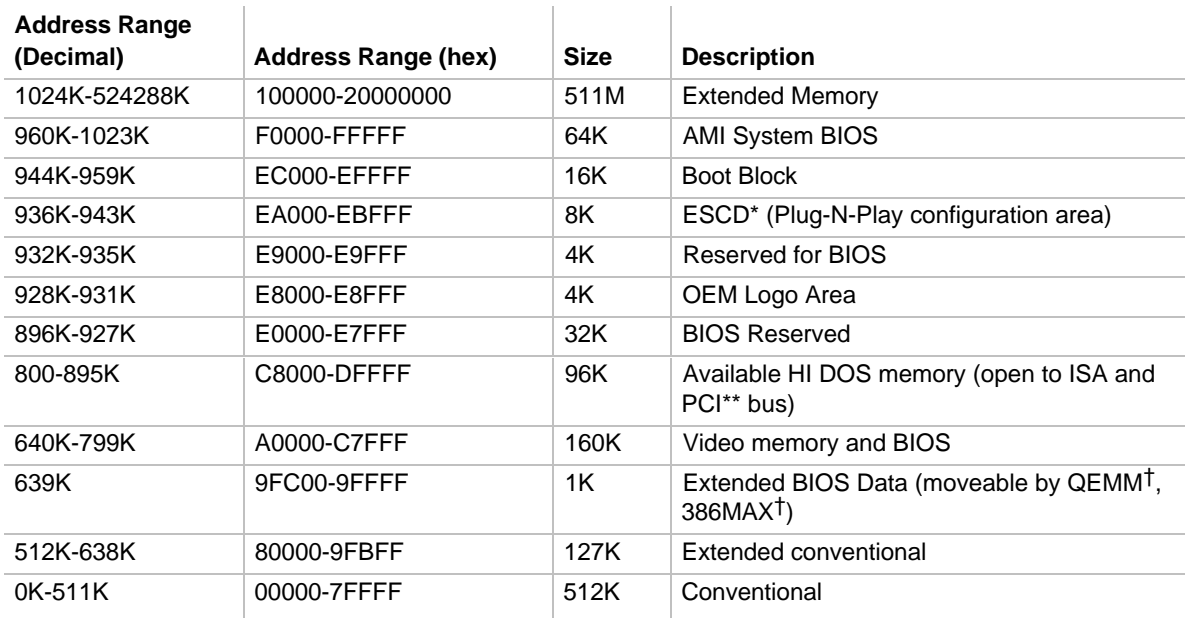

\* Extended System Configuration Data

\*\* Peripheral Component Interconnect

# **2.2 I/O Map**

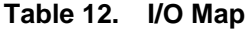

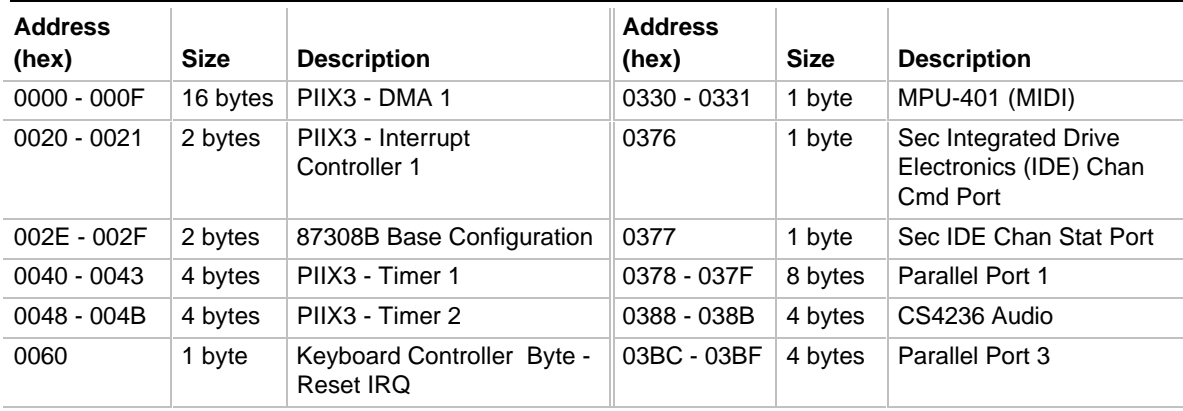

continued <sup>→</sup>

| <b>Address</b><br>(hex) | <b>Size</b> | <b>Description</b>                           | <b>Address</b><br>(hex) | <b>Size</b> | <b>Description</b>                           |
|-------------------------|-------------|----------------------------------------------|-------------------------|-------------|----------------------------------------------|
|                         |             |                                              |                         |             |                                              |
| 0061                    | 1 byte      | PIIX3 - NMI, speaker<br>control              | 03E8 - 03EF             | 8 bytes     | COM <sub>3</sub>                             |
| 0064                    | 1 byte      | Keyboard Controller,<br><b>CMD/STAT Byte</b> | 03F0 - 03F5             | 6 bytes     | Floppy Channel 1                             |
| 0070, bit 7             | 1 bit       | PIIX3 - Enable NMI                           | 03F6                    | 1 byte      | Primary IDE Chan Cmd<br>Port                 |
| 0070, bits 6:0          | 7 bits      | PIIX3 - Real Time Clock,<br>Address          | 03F7 (Write)            | 1 byte      | Floppy Chan 1 Cmd                            |
| 0071                    | 1 byte      | PIIX3 - Real Time Clock.<br>Data             | 03F7, bit 7             | 1 bit       | Floppy Disk Chg Chan 1                       |
| 0078                    | 1 byte      | Reserved - Board<br>Configuration            | 03F7, bits<br>6:0       | 7 bits      | <b>Primary IDE Chan Status</b><br>Port       |
| 0079                    | 1 byte      | Reserved - Board<br>Configuration            | 03F8 - 03FF             | 8 bytes     | COM <sub>1</sub>                             |
| 0080 - 008F             | 16 bytes    | PIIX3 - DMA Page Register                    | 04D0 - 04D1             | 2 bytes     | Edge/level triggered                         |
| 00A0 - 00A1             | 2 bytes     | PIIX3 - Interrupt                            | $LPT + 400h$            | 8 bytes     | <b>Extended Capabilities</b>                 |
|                         |             | Controller 2                                 |                         |             | Port (ECP) Port, LPT +<br>400h               |
| 00C0 - 00DE             | 31 bytes    | PIIX3 - DMA 2                                | 0608 - 060B             | 4 bytes     | CS4236 Audio                                 |
| 00F0                    | 1 byte      | <b>Reset Numeric Error</b>                   | 0CF8*                   | 1 byte      | PCI Configuration<br><b>Address Register</b> |
| $0170 - 0177$           | 8 bytes     | Secondary IDE Channel                        | 0CF9                    | 1 byte      | Turbo & Reset Control<br>Registers           |
| 01F0 - 01F7             | 8 bytes     | Primary IDE Channel                          | 0CFC-0CFF*              | 4 bytes     | PCI Config Data Register                     |
| $0200 - 0207$           | 8 bytes     | Game Port                                    | FF00 - FF07             | 8 bytes     | <b>IDE Bus Master Register</b>               |
| 0220-022F               | 8 bytes     | CS4236 Audio                                 | FFA0 - FFA7             | 8 bytes     | <b>IDE Primary Channel</b>                   |
| 0278 - 027B             | 4 bytes     | LPT                                          | FFA8 - FFAF             | 8 bytes     | <b>IDE Secondary channel</b>                 |
| $0290 - 0297$           | 8 bytes     | Hardware Monitor ASIC                        | OFF0-OFF7               | 4 bytes     | CS4236 Audio                                 |
| 02F8 - 02FF             | 8 bytes     | COM <sub>2</sub>                             |                         |             |                                              |

**Table 12. I/O Map (continued)**

\* Only by DWORD accesses.

# **2.3 PCI Configuration Space Map**

| <b>Bus Number (hex)</b> | Dev Number (hex) | <b>Function Number</b><br>(hex) | <b>Description</b>                             |
|-------------------------|------------------|---------------------------------|------------------------------------------------|
| 00                      | 00               | 00                              | Intel $82440FX$                                |
| $00\,$                  | 07               | 00                              | Intel 82371FB (PIIX3) PCI/ISA bridge           |
| 00                      | 07               | 01                              | Intel 82371FB (PIIX3) IDE Bus Master           |
| 00                      | 07               | 02                              | Intel 823871FB (PIIX3) USB                     |
| 00                      | 06               | 00                              | Intel 82557 Ethernet Controller                |
| 00                      | 09               | 00                              | AIC 7880 Adaptec SCSI Controller               |
| 00                      | 0B               | 00                              | PCI Expansion Slot: J4D1                       |
| 00                      | 0F               | 00                              | PCI Expansion Slot: J4C1                       |
| 00                      | 11               | 00                              | PCI Expansion Slot: J4B1                       |
| $00\,$                  | 13               | 00                              | PCI Expansion Slot: J4A2 (no bus<br>mastering) |

**Table 13. PCI Configuration Space Map**

# **2.4 DMA Channels**

**Table 14. DMA Channels**

| <b>DMA</b>     | Data Width    | <b>System Resource</b>                          |
|----------------|---------------|-------------------------------------------------|
| $\overline{0}$ | 8- or 16-bits | Available                                       |
| 1              | 8- or 16-bits | <b>Parallel Port</b>                            |
| $\mathcal{P}$  | 8- or 16-bits | Floppy                                          |
| 3              | 8- or 16-bits | Parallel Port (for ECP*/EPP**<br>Configuration) |
| $\overline{4}$ |               | Reserved - Cascade channel                      |
| 5              | 16-bits       | Available                                       |
| 6              | 16-bits       | Available                                       |
| 7              | 16-bits       | Available                                       |

\* Extended Capabilities Port

\*\* Enhanced Parallel Port

# **2.5 Interrupts**

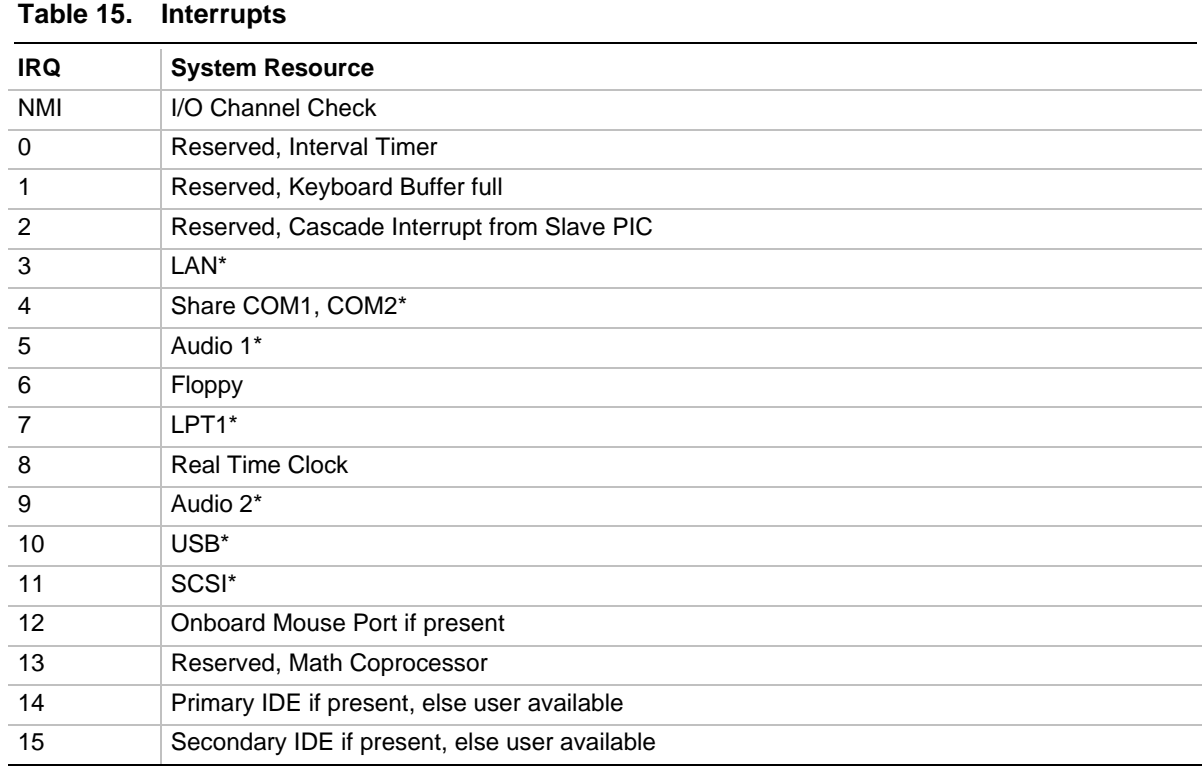

\* Typical Configuration (Plug and Play determined)

# ✏ **NOTE**

*For some operating systems, the IRQ mapping feature in Setup makes more than fifteen PCI IRQs available for PCI devices in the computer (see section 3.14.8.7).*

# **3 Motherboard BIOS and Setup Utility**

# **3.1 Introduction**

The motherboard uses an AMI BIOS, which is stored in Flash EEPROM and easily upgraded using a floppy disk-based program. In addition to the BIOS, the Flash EEPROM also contains Setup, Power-On Self Tests (POST), APM 1.2, the Peripheral Component Interconnect (PCI) autoconfiguration utility, and Plug and Play utilities. The motherboard also supports BIOS shadowing, allowing the BIOS to execute from 64-bit onboard write-protected DRAM.

The BIOS displays a sign-on message during POST identifying the type of BIOS and a five-digit revision code. The initial production BIOS in the motherboard is identified as 1.00.01.DI0.

Information on BIOS functions can be found in the *IBM PS/2 and Personal Computer BIOS Technical Reference* published by IBM, and the *ISA and EISA Hi-Flex AMI BIOS Technical Reference* published by AMI. Both manuals are available at most technical bookstores.

# **3.2 BIOS Flash Memory Organization**

The Intel PA28FB002BX 2 Mb Flash component is organized as 256K x 8 (256 KB). The Flash device is divided into seven areas, as described in the table below.

| <b>System Address</b> |                   | <b>FLASH Memory Area</b>                       |
|-----------------------|-------------------|------------------------------------------------|
| FFFF0000h             | <b>FFFFFFFFFh</b> | 64 KB Main BIOS                                |
| FFFEC000h             | <b>FFFFFFFFFh</b> | 16 KB Boot block (Not FLASH erasable)          |
| FFFEA000h             | FFFFBFFFh         | 8 KB ESCD Area (Plug-N-Play data storage area) |
| FFFE9000h             | FFFE9FFFh         | 4 KB Reserved for BIOS (DMI GPM Varea)         |
| FFFE8000h             | FFFE8FFFh         | 4 KB OEM Logo Area                             |
| FFFE0000h             | FFFF7FFFh         | 32 KB Reserved for BIOS                        |
| FFFD0000h             | <b>FFFDFFFFh</b>  | 64 KB Reserved for BIOS                        |
| FFFC0000h             | <b>FFFCFFFFh</b>  | 64 KB Reserved for BIOS                        |

**Table 16. Flash Memory Organization**

# **3.3 Secure Flash**

PR440FX Flash ROM is hardware protected to circumvent BIOS corruption due to viruses.

# **3.4 BIOS Upgrades**

Flash memory makes distributing BIOS upgrades easy. A new version of the BIOS can be installed from a diskette. BIOS upgrades are available from Intel's FTP site: ftp.intel.com/pub/bios.

The disk-based Flash upgrade utility, FMUP.EXE, has three options for BIOS upgrades:

- The Flash BIOS can be updated from a file on a disk.
- The current BIOS code can be copied from the Flash EEPROM to a disk file as a backup in the event that an upgrade cannot be successfully completed.
- The BIOS in the Flash device can be compared with a file to ensure the motherboard has the correct version.

The upgrade utility ensures that the upgrade BIOS extension matches the target system to prevent accidentally installing a BIOS for a different type of system.

# **3.5 PCI IDE Support**

The BIOS automatically sets up two local bus IDE (Integrated Drive Electronics) connectors with independent I/O channel support if you select Auto-configuration in Setup. The IDE interface supports Programmed Input/Output (PIO) Mode 3 and Mode 4 hard drives, and recognizes ATAPI CD-ROMs, tape drives, and any other ATAPI devices. The BIOS determines the capabilities of each drive and configures them to optimize capacity and performance. For the high-capacity hard drives typically available, the drive is automatically configured for Logical Block Addressing (LBA) for maximum capacity and to PIO Mode 3 or 4 depending on the capability of the drive. You can override the auto-configuration options by using the manual mode setting. The ATAPI Specification Revision 2.5 recommends that an ATAPI device be configured as shown in the table below.

| <b>Primary Cable</b> |         | <b>Secondary Cable</b> |              |                                                       |
|----------------------|---------|------------------------|--------------|-------------------------------------------------------|
| Drive 0              | Drive 1 | Drive 0                | Drive 1      |                                                       |
| ATA                  |         |                        |              | Normal, no ATAPI                                      |
| <b>ATA</b>           |         | <b>ATAPI</b>           |              | Disk and CD-ROM for enhanced<br><b>IDE</b> systems    |
| ATA                  | ATAPI   |                        |              | Legacy IDE System with only one<br>cable              |
| ATA                  |         | <b>ATAPI</b>           | <b>ATAPI</b> | Enhanced IDE with CD-ROM and a<br>tape or two CD-ROMs |

**Table 17. Recommendations for Configuring an ATAPI Device**

# **3.6 PCI Auto-configuration**

The PCI auto-configuration utility operates in conjunction with Setup to allow inserting and removing of PCI cards without user configuration (Plug and Play). When the system is turned on after you add a PCI add-in card, the BIOS automatically configures interrupts, I/O space, and other parameters. PCI interrupts are distributed to available ISA interrupts that have not been assigned to an ISA card or to system resources. Interrupts that you leave set to Available in Setup are considered free for PCI add-in cards. It is not possible to predict which PCI interrupt is assigned to which ISA IRQ.

The PCI Auto-Configuration function complies with version 2.10 of the PCI BIOS specification. System configuration information is stored in ESCD format. You can clear the ESCD data by setting the CMOS clear jumper to the Up position.

PCI specification 2.1 for add-in card auto-configuration is also a part of the Plug and Play BIOS. Peer-to-peer hierarchical PCI Bridge 1.0 is supported, and by using an OEM-supplied option ROM or TSR, a PCI-to-PCMCIA bridge capability is possible as well.

# **3.7 ISA Plug and Play**

The BIOS incorporates Release 1.0A (ESCD V. 1.03). When used in conjunction with the ISA Configuration Utility (ICU) for DOS, the system allows auto-configuration of Plug and Play ISA cards, PCI cards, and resource management for legacy ISA cards. Because the BIOS supports configuring devices across PCI bridges, release 1.41 or greater of the ICU must be used with the motherboard to properly view and change system settings.

The BIOS also has a Setup option to support the Windows 95 run-time Plug and Play utilities. When this option is selected, only the devices critical to booting are assigned resources by the BIOS. Device Node information is available for all devices to ensure compatibility with Windows 95.

You can obtain copies of the Plug and Play specification from Intel's WWW site: http://www.intel.com.

# **3.8 Desktop Management Interface**

Desktop Management Interface (DMI) is a method of managing computers in an enterprise. The main component of DMI is the Management Information Format (MIF) Database which contains information about the computing system and its components. Using DMI, a system administrator can obtain the types, capabilities, operational status, installation date and other information about the system components. The DMI specification requires that certain information about the system's motherboard be made available to an application program. This user-defined information will be located in a series of data structures which are accessed in various ways by means of the DMI service layer. Component instrumentation allows the service layer to gain access to the information stored in the GPNV. The included MIF database defines the data and provides the method for accessing the information.

The BIOS provides the first stage of DMI v. 2.0 support, including static system configuration information, motherboard and peripheral data. Future product releases will provide event detection and error logging, achieving the maximum benefit of DMI with applications such as LANDesk Client Manager.

# **3.9 Advanced Power Management**

The BIOS supports Advanced Power Management (APM) version 1.2. The energy saving Standby mode can be initiated by a keyboard hot-key sequence set by the user, a time-out period set by the user, or by a Sleep/Resume button tied to the front panel sleep connector.

When in Standby mode, the motherboard reduces power consumption by utilizing the processor's System Management Mode (SMM) capabilities and by spinning down hard drives and by turning off VESA† DPMS (Display Power Management System) compliant monitors. In Setup, you can select which DPMS mode (Standby, Suspend, or Off) to send to the monitor. The system maintains the ability to respond to external interrupts while in Standby mode and service requests such as incoming FAXes or network messages while unattended. Any keyboard or mouse activity brings the system out of Stand By mode. When this occurs the monitor and IDE drives are turned back on immediately.

The BIOS enables APM by default. However, the system must be configured with an APM driver for the system power saving features to take effect.

# **3.10 Language Support**

The Setup screen and help messages are supported in 32 languages. There are 5 languages translated at this time; American English, German, Italian, French, and Spanish. Translations of other languages will be available at a later date.

With a 2 Mb Flash BIOS, only two languages can be resident at a time. The default language is American English, and is always present unless another language is programmed into the BIOS using the Flash Memory Update Program (FMUP). For additional information, contact your Intel Sales Representative.

# **3.11 Boot Options**

Booting from CD-ROM is supported in compliance with the El Torito bootable CD-ROM format specification developed by Phoenix Technologies and IBM. Under the Boot Options field in Setup, CD-ROM is one of four possible boot devices, which are defined in priority order. The default setting is for the floppy to be the primary boot device and the hard drive to be the secondary boot device. If you select CD-ROM, it must be the first device. The third and fourth devices are set to disabled in the default configuration. You can also select Network as a boot device. The network option allows booting from a network add-in card with a remote boot ROM installed.

# ✏ **NOTE**

*A copy of El Torito is available on the Phoenix WWW page: http://www.ptltd.com.*

# **3.12 Flash Logo Area**

The motherboard supports a 4 KB programmable Flash user area located at EC000-ECFFF. An OEM can use this area to display a custom logo. The BIOS accesses the user area just after completing POST. A utility is available from Intel to assist with installing a logo into Flash. Contact your authorized distributor for further information.

# **3.13 Setup Enable Jumper**

A motherboard configuration jumper controls access to Setup. When you set the jumper to the disable position, you cannot access Setup, and the computer does not display the message prompting you to press <F1> to enter Setup.

# **3.14 BIOS Setup Program**

The ROM-based Setup program allows you to modify the configuration without opening the computer for most basic changes. You can access Setup by pressing the  $\langle F1 \rangle$  key after the memory test has begun and before the boot begins. A prompt may be enabled that informs you to press the <F1> key to access Setup.

# **3.14.1 Overview of the Setup Menu Screens**

Setup initially displays the Main menu screen. In each screen there are options for modifying the system configuration. Select a menu screen by pressing the left  $\langle \leftarrow \rangle$  or right  $\langle \rightarrow \rangle$  arrow keys. Use the up  $\langle \uparrow \rangle$  or down  $\langle \downarrow \rangle$  arrow keys to select fields in a screen. Use the  $\langle$ Enter $\rangle$  key to select a field for modification. For certain fields, pressing <Enter> brings up a subscreen. After you have selected an item, use the arrow keys to modify the setting.

| <b>Description</b>                                                                                                 |  |
|----------------------------------------------------------------------------------------------------|--|
| Set up and modify some of the basic options of a PC, such as time, date,<br>diskette drives, hard drives.          |  |
| Modify the more advanced features of a PC, such as peripheral configuration<br>and advanced chipset configuration. |  |
| Specify passwords that can be used to limit access to the system.                                                  |  |
| Save or discard changes.                                                                                           |  |
| <b>Description</b>                                                                                                 |  |
| Configure your diskette drives.                                                                                    |  |
| Configure your hard drives.                                                                                        |  |
| Modify options that affect the system boot up, such as the boot sequence.                                          |  |
| Modify options that affect the serial ports, the parallel port, and the disk drive<br>interfaces.                  |  |
| Modify options that affect memory and system busses.                                                               |  |
| Access and modify Advanced Power Management (APM) options.                                                         |  |
| Modify options that affect the system's Plug and Play capabilities.                                                |  |
| Configure options that affect the system's event logging functions.                                                |  |
|                                                                                                    |  |

**Table 18. Overview of Menu Screens**

# **3.14.2 Main Screen**

This section describes the Setup options found on the main menu screen. If you select certain items from the main screen (e.g., floppy options), Setup switches to a subscreen for the selected item.

#### **3.14.2.1 System Date**

Specifies the current date. Select the month from a pop-up menu.

#### **3.14.2.2 System Time**

Specifies the current time.

#### **3.14.2.3 Floppy Options**

When selected, this displays the Floppy Options menu.

#### **3.14.2.4 Primary IDE Master**

Reports if a hard disk is connected to the Primary IDE Master interface. When selected, this brings up the Primary IDE Master Configuration subscreen.

#### **3.14.2.5 Primary IDE Slave**

Reports if a hard disk is connected to the Primary IDE Slave interface. When selected, this brings up the Primary IDE Slave Configuration subscreen.

#### **3.14.2.6 Secondary IDE Master**

Reports if a hard disk is connected to the Secondary IDE Master interface. When selected, this brings up the Secondary IDE Master Configuration subscreen.

#### **3.14.2.7 Secondary IDE Slave**

Reports if a hard disk is connected to the Secondary IDE Slave interface. When selected, this brings up the Secondary IDE Slave Configuration subscreen.

#### **3.14.2.8 Language**

Specifies the language of the text strings used in Setup and the BIOS. The options are any installed languages.

#### **3.14.2.9 Boot Options**

When selected, this displays the Boot Options subscreen.

#### **3.14.2.10 Video Mode**

Reports the video mode. There are no options.

#### **3.14.2.11 Mouse**

Reports if a mouse is installed or not. There are no options.

#### **3.14.2.12 Base Memory**

Reports the amount of base memory. There are no options.

#### **3.14.2.13 Extended Memory**

Reports the amount of extended memory. There are no options.

# **3.14.3 Floppy Options Subscreen**

#### **3.14.3.1 Floppy A:**

Reports if a diskette drive is connected to the system. There are no options.

#### **3.14.3.2 Floppy B:**

Reports if a second diskette drive is connected to the system. There are no options.

#### **3.14.3.3 Floppy A: Type**

Specifies the physical size and capacity of the diskette drive. The options are:

- Disabled
- 360 KB, 5.25-inch
- $1.2 \text{ MB}, 5.25 \text{-inch}$
- 720 KB, 3.5-inch
- $1.44/1.25 \text{ MB}, 3.5 \text{-inch}$  (default)
- 2.88 MB,  $3.5$ -inch

#### **3.14.3.4 Floppy B: Type**

Specifies the physical size and capacity of the diskette drive. The options are:

- Disabled (default)
- 360 KB, 5.25-inch
- $1.2 \text{ MB}, 5.25$ -inch
- 720 KB, 3.5-inch
- $1.44/1.25$  MB,  $3.5$ -inch
- 2.88 MB, 3.5-inch

# **3.14.4 Primary/Secondary IDE Master/Slave configuration Subscreens**

There are four subscreens used to enable IDE devices (e.g., hard disks):

- Primary IDE Master
- Primary IDE Slave
- Secondary IDE Master
- Secondary IDE Slave

Each of these subscreens contains the following eight fields.

#### **3.14.4.1 IDE Device Configuration**

Used to manually configure the attached hard disk or have the BIOS auto configure it. The options are:

- Auto Configured (default)
- User Definable
- Disabled

If you select User Definable then the Number of Cylinders, Number of Heads, and Number of Sectors items can be modified.

#### **3.14.4.2 Number of Cylinders**

If IDE Device Configuration is set to User Definable, you must type the correct number of cylinders for the attached hard disk. If IDE Device Configuration is set to Auto Configured, this field reports the number of cylinders for the attached hard disk.

#### **3.14.4.3 Number of Heads**

If IDE Device Configuration is set to User Definable, you must type the correct number of heads for the attached hard disk. If IDE Device Configuration is set to Auto Configured, this field reports the number of heads for the attached hard disk.

#### **3.14.4.4 Number of Sectors**

If IDE Device Configuration is set to User Definable, you must type the correct number of sectors for the attached hard disk. If IDE Device Configuration is set to Auto Configured, this field reports the number of sectors for the attached hard disk.

# **3.14.4.5 Maximum Capacity**

Reports the maximum capacity of the attached hard disk. It is calculated from the number of cylinders, heads, and sectors. There are no options.

# **3.14.4.6 IDE Translation Mode**

# $\hat{A}$  **CAUTION**

*Do not change the IDE Translation Mode from the option selected when the hard drive was formatted. Changing the option can result in corrupted data.*

Specifies the IDE translation mode. The options are:

- Standard CHS (standard cylinder head sector −less than 1024 cylinders)
- Logical Block
- Extended CHS (extended cylinder head sector−greater than 1024 cylinders)
- Auto Detected (BIOS detects IDE drive support for LBA) (default)

# **3.14.4.7 Multiple Sector Setting**

Sets the number of sectors transferred by an IDE device per interrupt generated. The options are:

- Disabled
- 4 Sectors/Block
- 8 Sectors/Block
- Auto Detected (default)

Check the specifications for your hard disk drive to determine which setting provides optimum performance for your drive.

# **3.14.4.8 Fast Programmed I/O Modes**

Sets how fast transfers on the IDE interface occur. The options are:

- Disabled
- Auto Detected (default)

If set to disabled, transfers occur at less than optimized speed. If set to Auto Detected, transfers occur at maximum speed

# **3.14.5 Boot Options Subscreen**

This section describes the options available on the Boot Options subscreen.

# **3.14.5.1 First, Second, Third, Fourth Boot Device**

Sets which drives the system checks to find an operating system to boot from. The following options are available.

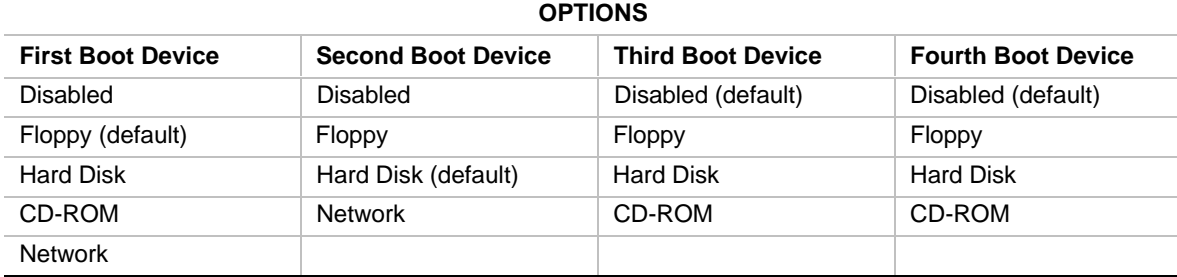

## **3.14.5.2 System Cache**

Enables or disables both the primary and the secondary cache memory. The options are:

- Disabled
- Enabled (default)

#### **3.14.5.3 Num Lock**

Sets the beginning state of the Num Lock feature on your keyboard. The options are:

- On
- Off (default)

#### **3.14.5.4 Setup Prompt**

Turns on (or off) the F1 prompt (Press <F1> Key if you want to run Setup) during the power-up sequence. The options are:

- Enabled (default)
- Disabled

# ✏ **NOTE**

*This option does not affect your ability to access the Setup program. It only toggles the prompt.*

# **3.14.5.5 Hard Disk Pre-Delay**

Sets the hard disk drive pre-delay. The options are:

- Disabled (default)
- 3 seconds
- 6 seconds
- 9 seconds
- 12 seconds
- 15 seconds
- 21 seconds
- or seconds
- 30 seconds

When enabled, this option causes the BIOS to wait the specified time before it accesses the first hard drive. If your system contains a hard drive, and you don't see the drive type displayed during boot-up, the hard drive may need more time before it is able to communicate with the controller. Setting a pre-delay provides additional time for the hard drive to initialize.

# **3.14.5.6 Typematic Rate Programming**

Sets the typematic rates. The options are:

- Default (default)
- Override (enables Typematic Rate Delay and Typematic Rate fields)

# **3.14.5.7 Typematic Rate Delay**

Sets how long it takes (in milliseconds) for the key-repeat function to start when you hold down a key on the keyboard. The options are:

- 250 (default)
- 500
- $750$
- $1000$

If Typematic Rate Programming is set to Default, this field does not appear.

# **3.14.5.8 Typematic Rate**

Sets the speed at which characters repeat when you hold down a key on the keyboard. The higher the number, the faster the characters repeat. The options are:

- 6 characters per second (default)
- 8 characters per second
- 10 characters per second
- 12 characters per second
- 15 characters per second
- 20 characters per second
- 24 characters per second
- 30 characters per second

The Typematic Rate Programming Item is set to Default, this field does not appear.

# **3.14.5.9 Scan User Flash Area**

Sets the scan user flash area. The options are:

- Enabled
- Disabled (default)

# **3.14.6 Advanced Screen**

This section describes the Setup items found on the Advanced menu screen. If you select certain items from the Advanced screen (e.g., Peripheral Configuration), Setup switches to a subscreen for the selected item. Subscreens are described below.

# **3.14.6.1 Processor 0 Type**

Reports the processor type in the Primary processor socket. There are no options.

# **3.14.6.2 Processor 1 Type**

Reports the processor type in the Secondary processor socket. There are no options.

# **3.14.6.3 Processor Speed**

Reports the processor(s) clock speed. There are no options.

### **3.14.6.4 Cache Size**

Reports the size of the secondary cache. There are no options.

#### **3.14.6.5 Peripheral Configuration**

When selected, this displays the Peripheral Configuration subscreen.

### **3.14.6.6 Advanced Chipset Configuration**

When selected, this displays the Advanced Chipset Configuration subscreen.

#### **3.14.6.7 Power Management Configuration**

When selected, this displays the Power Management Configuration subscreen.

#### **3.14.6.8 Plug and Play Configuration**

When selected, this displays the Plug and Play Configuration subscreen.

# **3.14.6.9 Event Logging Configuration**

When selected, this displays the Event Logging Configuration subscreen.

# **3.14.7 Peripheral Configuration Subscreen**

This section describes the Setup options in the Peripheral Configuration subscreen.

When Auto is selected for PCI IDE Interface, Floppy Interface, Serial Port 1 Address, Serial Port 2 Address, or Parallel Port Address, the computer automatically configures that peripheral during power up. Reported settings for these options reflect the current state of the computer.

# **3.14.7.1 Primary PCI IDE Interface**

Used to disable or automatically configure the Primary PCI IDE interface. The options are:

- Enabled
- Auto Configured (default)

When Auto Configured is selected, the Primary PCI IDE interface is automatically configured during power up.

# **3.14.7.2 Secondary PCI IDE Interface**

Used to disable or automatically configure the Secondary PCI IDE interface. The options are:

- Enabled
- Auto Configured (default)

When Auto Configured is selected, the Secondary PCI IDE interface is automatically configured during power up.

# **3.14.7.3 Floppy Interface**

Enables or disables the diskette drive interface. The options are:

- Disabled
- Enabled
- Auto Configured (default)

When Auto is selected, the Floppy Interface is automatically configured during power up.

# **3.14.7.4 Serial Port 1 Interface**

Selects the address of the serial port. The options are:

- Disabled
- COM1, 3F8h IRQ4
- COM2, 2F8h IRQ3
- COM3, 3E8h IRQ4
- COM4, 2E8h, IRO3
- COM1, 3F8h IRQ3
- COM2, 2F8h IRQ4
- COM3, 3E8h IRQ3
- COM4, 2E8h IRQ4
- Auto Configured (default)

When Auto is selected, the Setup program assigns the first free COM port (normally COM1, 3F8, IRQ4) as the serial port 1 address and IRQ.

# **3.14.7.5 Serial Port 2 Interface**

# **NOTE**

*If either serial port address is set, the address it is set to will not appear in the options dialog box of the other serial port. If an* ATI mach32† *or an* ATI mach64 *video controller is active, the COM4, 2E8, IRQ3 address will not appear in the options dialog box of either serial port.*

Selects the address of the serial port. The options are:

- Disabled
- COM1, 3F8h IRQ4
- COM2, 2F8h IRQ3
- COM3, 3E8h IRQ4
- COM4, 2E8h, IRQ3
- COM1, 3F8h IRQ3
- COM2, 2F8h IRQ4
- COM3, 3E8h IRQ3
- COM4, 2E8h IRQ4
- Auto Configured (default)

When Auto is selected, the Setup program assigns the first free COM port (normally COM2, 2F8, IRQ3) as the serial port 2 address and IRQ.

# **3.14.7.6 Parallel Port Interface**

Selects the address and IRQ of the parallel port. The parallel port (Compatible/Bidirectional mode) options are:

- Disabled
- LPT3 3BCh IRQ7
- LPT1 378h IRQ7
- LPT2 278h IRQ7
- LPT3 3BCh IRQ5
- LPT1 378h IRQ5
- LPT2 278h IRQ5
- Auto Configured (default)

The parallel port (EPP mode) options are:

- Disabled
- LPT1 378h IRQ7
- LPT2 278h IRQ7
- LPT1 378h IRQ5
- LPT2 278h IRQ5
- LPT2 228h IRQ7
- LPT3 228h IRQ5
- Auto Configured (default)

The parallel port (ECP mode) options are:

- Disabled
- LPT1 378h IRQ7 DMA3
- LPT2 278h IRQ7 DMA3
- LPT1 378h IRQ5 DMA3
- LPT2 278h IRQ5 DMA3
- LPT1 378h IRQ7 DMA1
- LPT2 278h IRQ7 DMA1
- LPT1 378h IRQ5 DMA1
- LPT2 278h IRQ5 DMA1
- LPT3 228h IRQ7 DMA3
- LPT3 228h IRQ5 DMA3
- LPT3 228h IRQ7 DMA1
- LPT3 228h IRQ5 DMA1
- Auto Configured (default)

When Auto Configured is selected the Setup program assigns LPT1, 378h, IRQ7 as the parallel port address and IRQ

# **3.14.7.7 Parallel Port Type**

Selects the mode for the parallel port. The options are:

- Compatible (default)
- Bi-directional
- EPP
- ECP

Compatible means the parallel port operates in AT-compatible mode. Bidirectional means the parallel port operates in bidirectional PS/2-compatible mode. EPP and ECP mean the parallel port operates in a bidirectional mode at high-speed.

#### **3.14.7.8 USB Interface**

Sets the USB interface. The options are:

- Enabled (default)
- Disabled

#### **3.14.7.9 Hardware Monitor Interface**

Enables or disables the hardware monitor interface. The options are:

- Disabled
- Enabled (default)

#### **3.14.7.10 Primary PCI IDE Status**

Reports if the Primary IDE Interface is enabled or disabled. There are no options.

#### **3.14.7.11 Secondary PCI IDE Status**

Reports if the Secondary IDE Interface is enabled or disabled. There are no options.

#### **3.14.7.12 Floppy Status**

Reports if the Floppy Interface is enabled or disabled. There are no options.

#### **3.14.7.13 Serial Port 1 Status**

Reports the com port, I/O address, and IRQ for serial port 1 (COM1). There are no options.

#### **3.14.7.14 Serial Port 2 Status**

Reports the com port, I/O address, and IRQ for serial port 2 (COM2). There are no options.

## **3.14.7.15 Parallel Port Status**

Reports the printer port, I/O address, and IRQ for the parallel port. There are no options.

# **3.14.8 Advanced Chipset Configuration Subscreen**

This section describes the fields available on the Advanced Chipset Configuration Subscreen.

# **3.14.8.1 ISA LFB Size**

Sets the size of the Linear Frame Buffer (LFB). The options are:

- Disabled (default)
- $\bullet$  1 MB

If this option is set to 1 MB, the ISA LFB Base Address field appears.

# **3.14.8.2 ISA LFB Base Address**

Reports the base address of the LFB. There are no options. This field does not appear if the ISA LFB Size field is set to Disabled.

# **3.14.8.3 Latency Timer (PCI Clocks)**

Sets the length of time an agent on the PCI bus can hold the bus when another agent has requested the bus. The options are:

- Auto Configured (default)
- Valid numbers between 8 and 128

#### **3.14.8.4 Memory Error Detection**

Enables or disables the memory error detection. The options are:

- Disabled (default)
- Enabled

If parity or ECC memory is installed in the motherboard, the BIOS automatically enables memory error detection.

# **3.14.8.5 Audio Interface**

Sets the audio interface. The options are:

- Disabled
- Enabled (default)

#### **3.14.8.6 MP Version**

Specifies the Multiprocessor Specification to be used for MP tables. The options are:

- 1.1
- $\bullet$  1.4 (default)

# **3.14.8.7 PCI IRQ Mapping**

Selects whether PCI interrupts are mapped to the I/O APIC or to ISA interrupts. The options are:

- To ISA Legacy IRQs
- To I/O APIC IRQs (default)

For operating systems that recognize the I/O APIC, selecting To I/O APIC makes more PCI IRQs available to the computer. For operating systems that do not recognize the I/O APIC, the computer uses the ISA legacy IRQs regardless of which option is selected.

# **3.14.9 Power Management Configuration Subscreen**

This section describes the fields available on the Power Management Subscreen.

#### **3.14.9.1 Advanced Power Management**

Enables or disables the Advanced Power Management (APM) support in the BIOS. The options are:

- Enabled
- Disabled (default)

APM will manage power consumption only when used with an APM-capable operating system. If this field is set to Disabled, the fields in the Advanced Power Management subscreen will not appear except the Auto Start On AC Loss field.

# **3.14.9.2 IDE Drive Power Down**

Sets any IDE drives to spin down when the system goes into power management mode. The options are:

- Enabled (default)
- Disabled

# **3.14.9.3 VESA Video Power Down**

Sets any VESA compliant monitor to be power managed when the system goes into power managed mode. The options are:

- Disabled
- Standby
- Suspend
- Sleep (default)

#### **3.14.9.4 Inactivity Timer**

Sets how long (in minutes) the system must be inactive before it enters power management mode. The range is 0 to 255. The default is 10 minutes.

# **3.14.9.5 Hot Key**

Sets the hot key for power management mode. Press the hot key while holding down the <Ctrl> and <Alt> keys to enter power management mode. All alphabetic keys are valid entries for this field.

# **3.14.9.6 Auto Start On AC Loss**

Specifies whether the power supply should resume after AC power interruption. The options are:

- Disabled
- Enabled (default)

# **3.14.10 Plug and Play Configuration Subscreen**

This section describes the options found on the Plug and Play configuration subscreen.

# **3.14.10.1 Configuration Mode**

Sets how the BIOS gets information about ISA cards that do not have Plug and Play capabilities. The options are:

- Use BIOS Setup (default)
- Use PnP OS

If Use BIOS Setup is selected, you must specify the IRQ for each non-Plug and Play ISA add-in card you install on the motherboard.

If PnP OS is selected, the BIOS uses run-time software to prevent conflicts between Plug and Play and non-Plug and Play add-in cards. If Use PnP OS is selected, PnP OS is the only field visible in the subscreen.

# **3.14.10.2 Boot with PnP OS**

Enables the PC to boot with an operating system capable of managing Plug and Play add-in cards. The options are:

- Disabled
- Other PnP OS
- Windows 95 (default)

If Boot with PnP OS is selected, the operating system automatically assigns the IRQ resources.

# **3.14.10.3 ISA Shared Memory Size**

Enables you to "unshadow" a block of the upper memory area. The options are:

- Disabled (default)
- $\bullet$  16 KB
- $32 KB$
- 48 KB
- $64 KB$
- 80 KB
- 96 KB

If this field is set to Disabled, the ISA Shared Memory Base Address field (described below) will not appear.

This field should be enabled only when you are using a non-Plug and Play ISA add-in card (legacy card) that requires non-ROM memory space. For example, video capture cards that have video buffer memory.

By default, allocation of upper memory is as follows: memory from C0000-C7FFF is automatically shadowed. (This memory range is typically reserved for video BIOS.) Memory from C8000-DFFFF is initially unshadowed. The BIOS scans this range for any ISA add-in cards that may be present and notes their location and size. The BIOS will then autoconfigure the PCI and Plug and Play devices, shadowing the ROM requirements (other than video) into the area above E0000 until that area is full. It will then assign additional PCI and Plug and Play add-in cards to the area between C8000 and DFFFF. If an ISA legacy card has non-ROM memory requirements, the autoconfigure routine may write into an area that is needed by the ISA add-in card. The ISA Shared Memory Size parameter signifies the autoconfigure routine that this block of memory is reserved and should not be shadowed.

Shadowing copies a block of memory from an add-in card's ROM to the same address in computer DRAM memory. This improves computer performance.

#### **3.14.10.4 ISA Shared Memory Base Address**

Sets the base address for the ISA Shared Memory. The options are:

- C8000h (default)
- CC000h
- D0000h
- D4000h
- D8000h
- DC000h

This setting could affect the ISA Shared Memory Size field. The value entered in the ISA Shared Memory Size field cannot extend to the E0000h address. For example, if a size of 64K was selected, options D4000h, D8000h, and DC000h will not be available.

#### **3.14.10.5 IRQ 5, 9, 10, 11**

Sets the status of the IRQ. The options are:

- Available (default)
- Used By ISA Card

The PCI auto-configuration code looks here to see if these interrupts are available for use by a PCI add-in board. If an interrupt is available, the PCI auto-configuration code can assign the interrupt to be used by the system. If your system contains an ISA agent that uses one of these interrupts, select Used By ISA Card for that interrupt.

# **3.14.11 Event Logging Configuration**

This section describes the options available in the Event Logging Configuration subscreen.

## **3.14.11.1 Event Log Capacity**

This information field tells whether or not the log is full.

#### **3.14.11.2 Event Log Count Granularity**

Defines the number of log events that must occur before the event log is updated. The default is 10 events.

#### **3.14.11.3 Event Time Granularity**

Defines the amount of time (in minutes) that must pass before the event log is updated. The default is 30 minutes.

#### **3.14.11.4 Event Log Control**

Allows users to enable or disable event logging. The options are:

- All Events Enabled (default)
- ECC Events Disabled
- All Events Disabled

#### **3.14.11.5 Clear Event Log**

Sets a flag that clears the event log on the next pass through POST. The options are:

- Keep (default)
- On Next Boot

# **3.14.11.6 Mark Existing Events as Read**

Marks all events already in the log as having been not read (Do Not Mark) or read (Mark). The options are:

- Do Not Mark (default)
- Mark

#### **3.14.11.7 Single Bit ECC Events**

When selected, this displays the Single Bit ECC Events subscreen.

#### **3.14.11.8 Multiple Bit ECC Events**

When selected, this displays the Multiple Bit ECC Events subscreen.

#### **3.14.11.9 Pre-Boot Events**

When selected, this displays the Pre-Boot Events subscreen.

# **3.14.12 Single Bit ECC Events Subscreen**

If Clear Event Log is set to On Next Boot (see pg. 64), the following fields report information for the last single-bit ECC error to occur since the last pass through POST.

# **3.14.12.1 Date of Last Occurrence**

Reports the date when the last single bit ECC error occurred. There are no options.

### **3.14.12.2 Time of Last Occurrence**

Reports the time when the last single bit ECC error occurred. There are no options.

# **3.14.12.3 Total Count of Events/Errors**

Reports the total number of single bit ECC errors in the log. There are no options.

#### **3.14.12.4 Memory Bank with Errors**

Reports the memory bank that contained the last single bit ECC error. There are no options.

# **3.14.13 Multiple Bit ECC Events Subscreen**

If Clear Event Log is set to On Next Boot (see pg. 64), the following fields report information for the last multiple-bit ECC error to occur since the last pass through POST.

#### **3.14.13.1 Date of Last Occurrence**

Reports the date when the last multiple bit ECC error occurred. There are no options.

#### **3.14.13.2 Time of Last Occurrence**

Reports the time when the last multiple bit ECC error occurred. There are no options.

#### **3.14.13.3 Total Count of Events/Errors**

Reports the total number of multiple bit ECC errors in the log. There are no options.

# **3.14.13.4 Memory Bank with Errors**

Reports the memory bank that contained the last multiple bit ECC error. There are no options.

# **3.14.14 Pre-Boot Events Subscreen**

If Clear Event Log is set to On Next Boot (see pg. 64), the following fields report information for the last pre-boot event to occur since the last pass through POST.

#### **3.14.14.1 Date of Last Occurrence**

Reports the date when the last pre-boot event occurred. There are no options.

#### **3.14.14.2 Time of Last Occurrence**

Reports the time when the last pre-boot event occurred. There are no options.

#### **3.14.14.3 Total Count of Events/Errors**

Reports the total number of pre-boot events in the log. There are no options.

#### **3.14.14.4 POST Errors Found**

Reports the last type of POST error to occur. There are no options.

# **3.14.15 Security Screen**

This section describes the two access modes that can be set using the options found on the Security screen, and then describes the Security screen options themselves.

#### **3.14.15.1 Administrative and User Access Modes**

The options on the Security screen menu let you restrict access to Setup by enabling passwords for two different access modes: Administrative mode and User mode.

In general, Administrative mode has full access to the Setup fields, whereas User mode has restricted access to the fields. Thus, by setting separate Administrative and User passwords, a system administrator can limit who can change critical Setup values. The actual limitations depend on whether either the Administrative or User passwords or both are set. (See the table below for a description of how the passwords actually work together.)

To limit access to who can boot the computer, set the User password. This is the password that the system asks for before booting. If only the Administrative password is set, the system boots up without asking for a password. If both passwords are set, you can enter either password to boot the system.

The following table shows the effects of setting the Administrative and User passwords. (The table is for reference only, and is not shown on the Security screen.) In the table, the statement "Can change a limited number of options" means you can change the system date and time, the power management hot key, the User password, the security hot key, and unattended start.

| <b>Password Set</b> | <b>Administrative Mode</b><br>$Can \ldots$ | User Mode<br>$Can \ldots$                 | <b>Password Required During</b><br><b>Boot Process</b> |
|---------------------|--------------------------------------------|-------------------------------------------|--------------------------------------------------------|
| Neither             | Can change all<br>options *                | Can change all<br>options *               | None                                                   |
| Administrative only | Can change all options                     | Can change a limited<br>number of options | None                                                   |
| User only           | N/A                                        | Can change all options                    | User                                                   |
| <b>Both</b>         | Can change all options                     | Can change a limited<br>number of options | Administrative or User                                 |

**Table 19. Administrative and User Password Functions**

\* If no password is set, any user can change all Setup options.

# **3.14.16 Security Screen Options**

#### **3.14.16.1 User Password Is**

Reports if there is a User password set. There are no options.

# **3.14.16.2 Administrative Password Is**

Reports if there is an Administrative password set. There are no options.

# **3.14.16.3 Set User Password**

Sets the User password. The password can be up to seven alphanumeric characters.

#### **3.14.16.4 Set Administrative Password**

Sets the Administrative password. The password can be up to seven alphanumeric characters.

#### **3.14.16.5 Unattended Start**

Controls when the security password is requested. The options are Enabled and Disabled. The default is Disabled. The User password must be enabled before you can enable this option. If Enabled is selected, the system boots, but the keyboard is locked until the User password is entered.

# **3.14.16.6 Security Hot Key (CTRL-ALT-)**

Sets a hot key that, when pressed, locks the keyboard until the User password is entered. The Keyboard LEDs flash to indicate that the keyboard is locked. When you enter the User password, you do not have to press the <Enter> key.

# **3.14.17 Exit Screen**

This section describes the different ways to exit and save or not save changes made in Setup.

#### **3.14.17.1 Exit Saving Changes**

Saves the changes to CMOS RAM and exits Setup. You can also press the <F10> key anywhere in Setup to do this.

# **3.14.17.2 Exit Discarding Changes**

Exits Setup without saving any changes. This means that any changes made while in Setup are discarded and NOT SAVED. Pressing the <Esc> key in any of the four main screens does this.

#### **3.14.17.3 Load Setup Defaults**

Resets all of the Setup fields to their defaults. You can also press the <F5> key anywhere in Setup to do this.

This selection loads the default Setup values from the ROM table.

# **3.14.17.4 Discard Changes**

Discards any changes you made during the current Setup session without exiting the utility. You can also press the <F6> key anywhere in Setup to do this.

This selection loads the CMOS RAM values that were present when the computer was turned on.

# **4 SCSISelect and SCSI Disk Utilities**

# **4.1 SCSISelect Utility**

The integrated SCSI*Select* Utility enables you to:

- Modify the SCSI controller's configuration (including termination)
- Change SCSI device settings that conflict with other device settings
- Perform a low-level format on SCSI devices connected to the motherboard

To enter the SCSI*Select* Utility, boot the computer and press <Ctrl><A> when the following message appears:

Press <Ctrl><A> for SCSI*Select*(TM) Utility!

Table 20 provides an overview of the function keys in the SCSI*Select* Utility. Following Table 20 are descriptions of the options in each screen of the utility.

#### **Table 20. Overview of the SCSISelect Keys**

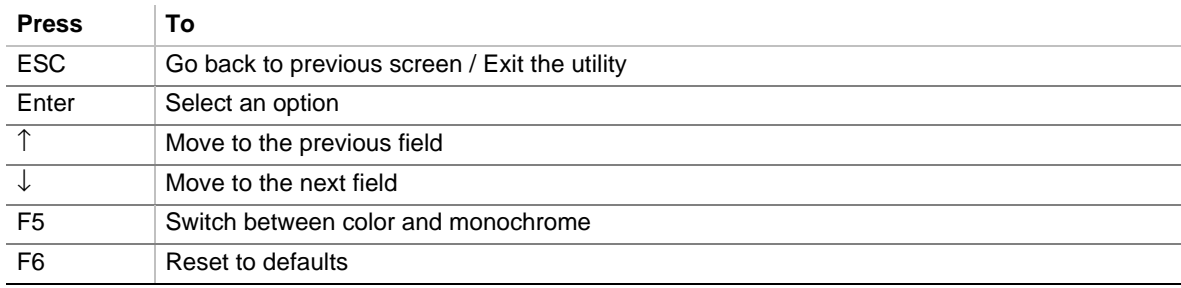

# **4.1.1 Main Screen**

#### **4.1.1.1 Configure/View Host Adapter Settings**

When selected, this brings up the Configuration Menu.

#### **4.1.1.2 SCSI Disk Utilities**

When selected, this brings up the SCSI Disk Utilities Menu.

# **4.1.2 Configuration Menu**

#### ✏ **NOTE**

*In the utility, an asterisk (\*) indicates the default setting for a field.*

# **4.1.2.1 Host Adapter SCSI ID**

Specifies the SCSI ID of the host adapter. The options are ID 0–15. The default is ID 7. For proper operation, use the default.

# **4.1.2.2 SCSI Parity Checking**

Enables or disables parity checking. When enabled, the host adapter checks parity when reading from the SCSI bus to verify the correct transmission of data from the SCSI devices. Select disabled if any SCSI devices attached to the chain do not support SCSI parity. The options are:

- Enabled (default)
- Disabled

# **4.1.2.3 Host Adapter SCSI Termination**

Enables or disables SCSI termination on the motherboard. If the motherboard is connected to the end of the SCSI cable, you must select Low ON/High ON. If the motherboard is connected to the middle of the SCSI cable (as in Figure 5), select Low OFF/High OFF. "Low" means the lower 8-bits of the SCSI data bus, and "High" means the upper 8-bits.

The options are:

- Low ON/High ON, (16-bit termination) (default)
- Low OFF/High OFF (all termination disabled)
- Low OFF/High ON (not supported; this option disables all termination)

# **4.1.2.4 Boot Device Options**

When selected, this brings up the Boot Device Configuration Menu.

# **4.1.2.5 SCSI Device Configuration**

When selected, this brings up the SCSI Device Configuration Menu.

# **4.1.2.6 Advanced Configuration Options**

When selected, this brings up the Advanced Configuration Options Menu.

# **4.1.3 Boot Device Configuration**

# **4.1.3.1 Boot Target ID**

Specifies the SCSI ID of the device from which you wish to boot. The SCSI ID selected will be installed as drive C. The options are ID 0–15. The default is ID 0.

The SCSI ID selected here must correspond to the ID configured on the boot device.

# **4.1.3.2 Boot LUN Number**

Sets which LUN (Logical Unit Number) to boot from on your boot device if your boot device has multiple LUNs and Multiple LUN Support is enabled (see pg. 73, Multiple LUN support). The options are ID 0–15. The default is ID 0.

# **4.1.4 SCSI Device Configuration Menu**

These settings enable you to configure each device on the SCSI bus. You must know the SCSI ID of the device you want to configure.

# **4.1.4.1 Initiate Sync Negotiation**

When Yes is selected, the motherboard initiates synchronous negotiation with the SCSI device. When No is selected, the motherboard does not initiate synchronous negotiation. If the SCSI device initiates synchronous negotiation, the motherboard always responds. Select No if you are using an old SCSI I device at this ID. The options are:

- Yes (default)
- No

#### **4.1.4.2 Maximum Sync Transfer Rate**

Sets the maximum synchronous data transfer rate in MB/second. The motherboard supports synchronous data transfer rates up to the Fast SCSI maximum rate of 20 MB/second. Select the lowest value if you are using an old SCSI I device. The options are:

- $\bullet$  20.0 (default)
- $16.0$
- $13.4$
- $10.0$

#### **4.1.4.3 Enable Disconnection**

Sets whether the motherboard allows SCSI devices to disconnect from the SCSI bus. Enabling disconnection allows the motherboard to perform other operations on the SCSI bus while the SCSI device is temporarily disconnected. If two or more SCSI devices are connected to the host adapter, select Yes. The options are:

- Yes (default)
- No

#### **4.1.4.4 Initiate Wide Negotiation**

Specifies whether the motherboard attempts 16-bit instead of 8-bit data transfer. Selecting Yes enables Fast/Wide SCSI-2 hard drives to achieve their highest performance. Selecting No specifies 8-bit data transfer unless the SCSI device requests wide negotiation. Select No if you are using an old SCSI I device. The options are:

- Yes (default)
- No

#### **4.1.4.5 Send Start Unit Command**

Specifies whether the Start Unit Command is sent to a SCSI device at boot. Selecting Yes reduces the load on the computer's power supply by allowing the host adapter to start SCSI devices one at a time. Most devices require you to set a jumper before the device can respond to this command. The options are:

- Yes
- No (default)

# **4.1.5 Advanced Configuration Options**

### **4.1.5.1 Host Adapter BIOS**

Enables or disables the host adapter BIOS. If you are booting from a SCSI disk drive connected to the motherboard, the Host Adapter BIOS must be enabled. Disable the Host Adapter BIOS if the peripherals on the SCSI bus (for example CD-ROM drives) are all controlled by device drivers and do not need the BIOS. The options are:

- Enabled (default)
- Disabled

# ✏ **NOTE**

*Several of the following fields are ignored if the Host Adapter BIOS is Disabled.*

# **4.1.5.2 Support Removable Disks Under BIOS as Fixed Disks**

# $\hat{P}$  **CAUTION**

*If a removable-media SCSI device is controlled by the host adapter BIOS, do not remove the media while the drive is on or you could lose data! If you want to be able to remove media while the drive is on, install your removable-media device driver and set this option to Disabled.*

Controls which removable-media drives are supported by the SCSI BIOS. This field is ignored if the Host Adapter BIOS is disabled. The options are:

- Boot Only (default) (Only the removable-media drive designated as the boot device is treated as a hard disk drive)
- All Disks (All removable-media drives supported by the BIOS are treated as hard disk drives)
- Disabled (No removable-media drives are treated as hard disk drives. In this situation, software drivers are needed because the drives are not controlled by the BIOS)

# **4.1.5.3 Extended BIOS Translation for DOS Drives Larger than 1 GB**

# $\hat{A}$  **CAUTION**

*All data on all connected hard drives is lost when you change from one setting to another.*

Enables or disables extended translation for SCSI hard disks with capacities greater than 1 GB. This field is ignored if the Host Adapter BIOS is disabled. The options are:

- Enabled (default)
- Disabled

Use Extended BIOS Translation only with MS-DOS 5.0 or higher. You do not need to enable this option if you are using another operating system such as NetWare, OS/2, Windows NT, or UNIX†.

When you partition a disk larger than 1 GB, use the MS-DOS **fdisk** utility as you normally would. Because the cylinder size increases to 8 MB under extended translation, the partition size you choose must be a multiple of 8 MB. If you request a size that is not a multiple of 8 MB, **fdisk** rounds up to the nearest whole multiple of 8 MB.
### **4.1.5.4 Display <Ctrl><A> Message During BIOS Initialization**

### **NOTE**

*This option does not affect your ability to access the* SCSI*Select Utility. It only toggles the prompt.*

Turns on (or off) the "Press <Ctrl> <A> for SCSI*Select* (TM) Utility!" prompt at boot. This field is ignored if the Host Adapter BIOS is disabled. The options are:

- Enabled (default)
- Disabled

#### **4.1.5.5 Multiple LUN Support**

Enables or disables support for booting from a SCSI device that has multiple LUNs. Enable this option if your boot device has multiple LUNs (e.g., multiple partitions on a hard disk). This field is ignored if the Host Adapter BIOS is disabled. The options are:

- Enabled
- Disabled (default)

### **4.1.5.6 BIOS Support for Bootable CD-ROM**

Enables or disables support for booting from a CD-ROM drive. This field is ignored if the Host Adapter BIOS is disabled. The options are:

- Enabled (default)
- Disabled

### **4.1.5.7 BIOS Support for Int 13 Extensions**

Enables or disables support for disks with more than 1024 cylinders. Allows the computer to boot from El Torito non-emulation CD-ROM. This field is ignored if the Host Adapter BIOS is disabled. The options are:

- Enabled (default)
- Disabled

#### **4.1.5.8 Support for Ultra SCSI Speed**

Enables or disables support for the fast transfer rates of Ultra SCSI devices. Enable this option is you are using Ultra/Wide SCSI disk drives. The options are:

- Enabled
- Disabled (default)

### **4.2 SCSI Disk Utilities**

To enter the SCSI Disk Utilities, select the SCSI Disk Utilities option from the SCSI*Select* menu. When you select this option, SCSI*Select* scans the SCSI bus (to determine the devices installed) and displays a list of all SCSI IDs and the devices assigned to each ID.

When you select a specific ID and device, a small menu appears, displaying two options: Format Disk and Verify Disk Media.

### **4.2.1 Format Disk**

# $\hat{A}$  **CAUTION**

*A low-level format destroys all data on the drive. Back up your data before performing this operation. You cannot abort a low-level format once it is started.*

This utility enables you to perform a low-level format on a hard disk drive. Most SCSI disk devices are preformatted at the factory and do not need to be formatted again. The Adaptec Format Disk utility is compatible with most SCSI disk drives.

### **4.2.2 Verify Disk Media**

This utility enables you to scan the media of a hard disk drive for defects. If the utility finds bad blocks on the media, it prompts you to reassign them; if you select Yes, those blocks are no longer used. Press <Esc> at any time to abort the utility.

# **5 Error Messages and Beep Codes**

### **5.1 BIOS Beep Codes**

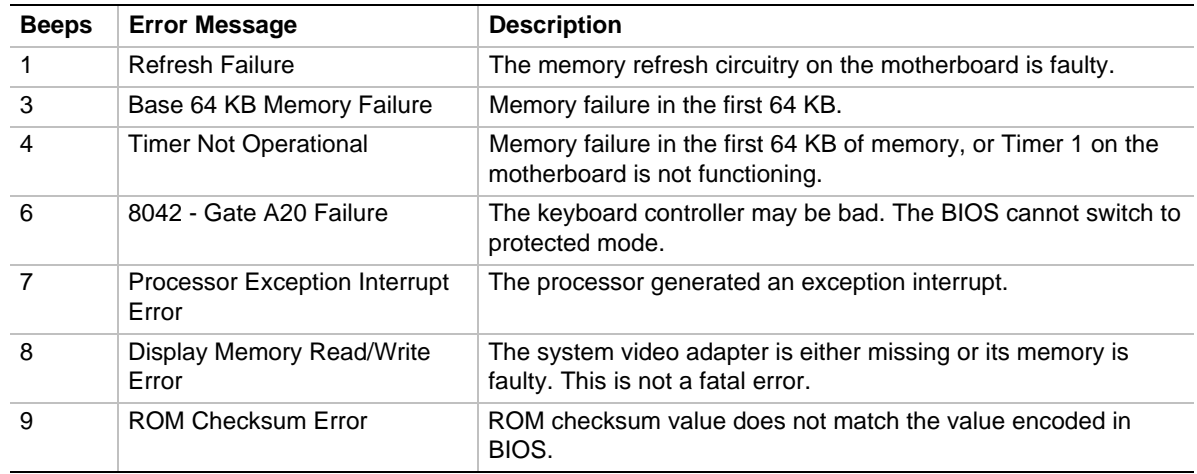

### **5.2 PCI Configuration Error Messages**

The following PCI messages are displayed as a group with bus, device and function information.

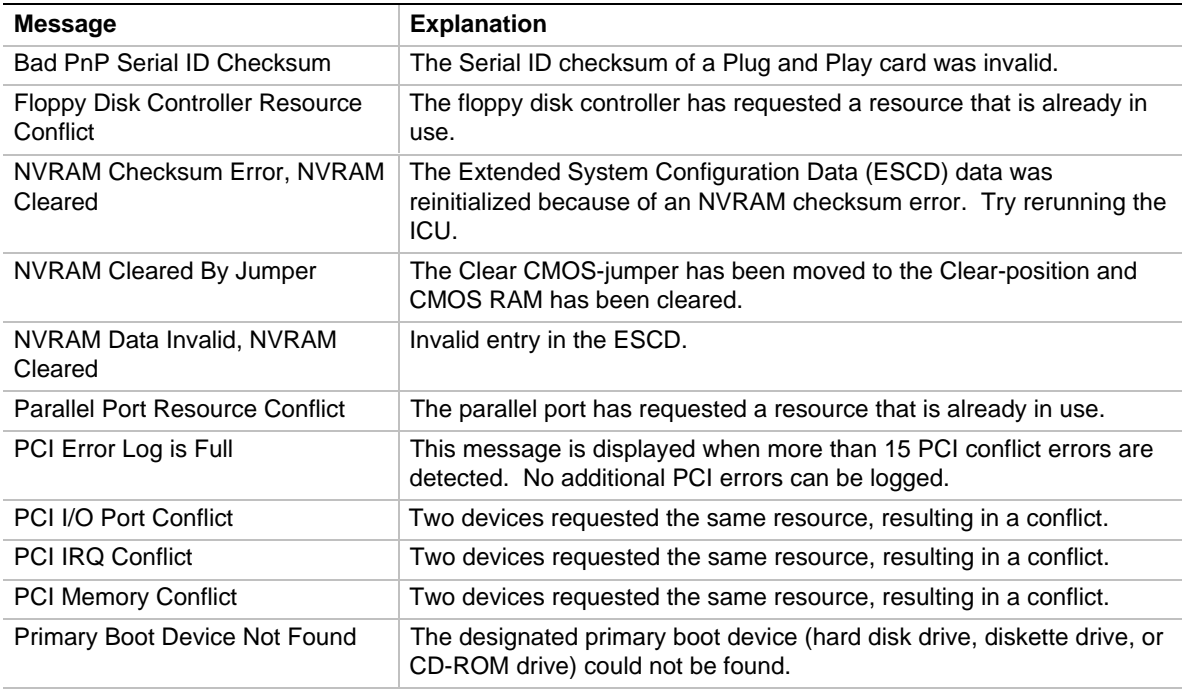

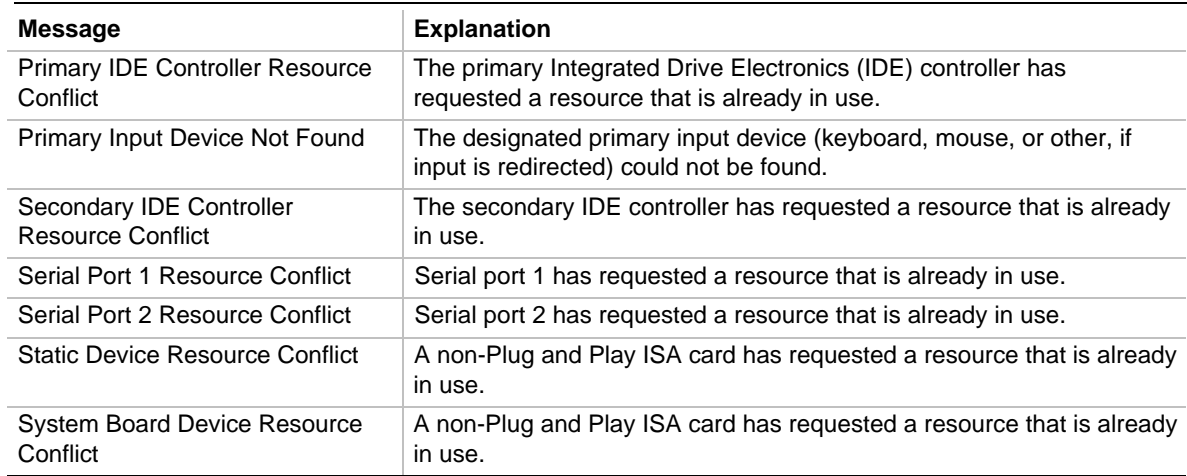

### **PCI Configuration Error Messages (continued)**

## **5.3 BIOS Error Messages**

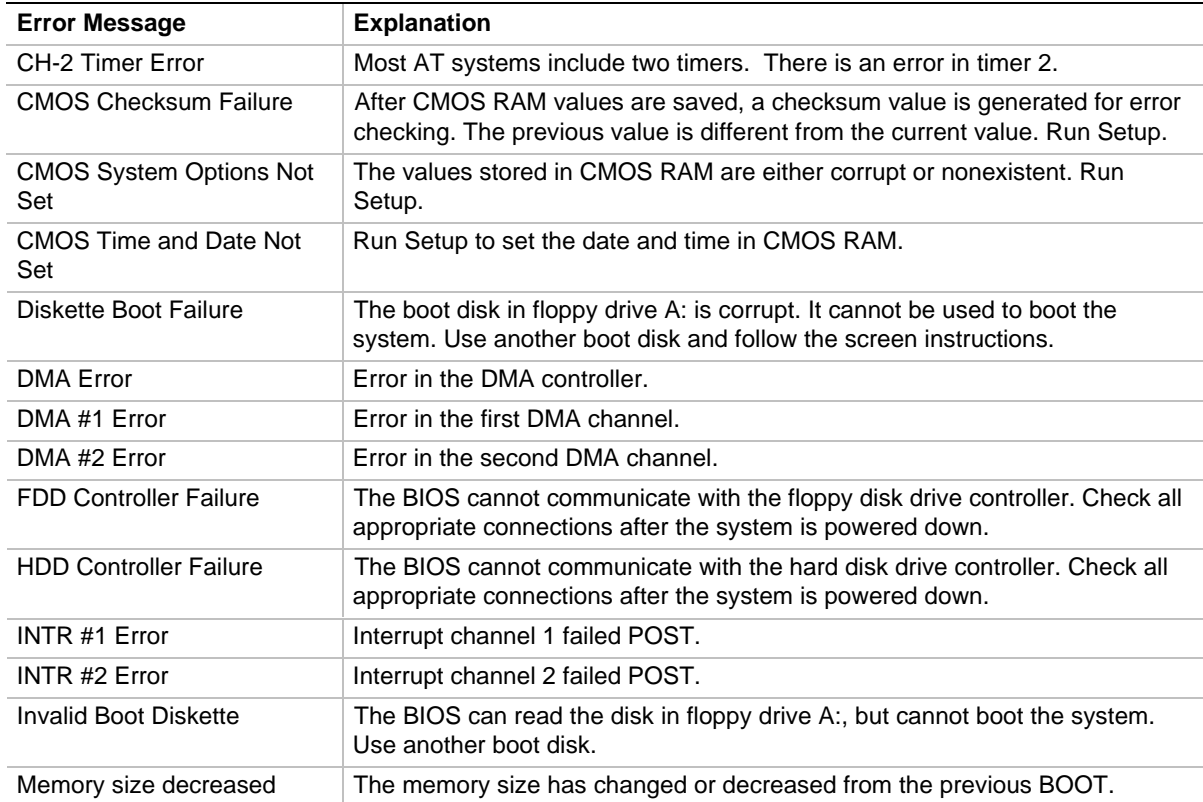

### **5.4 ISA NMI Messages**

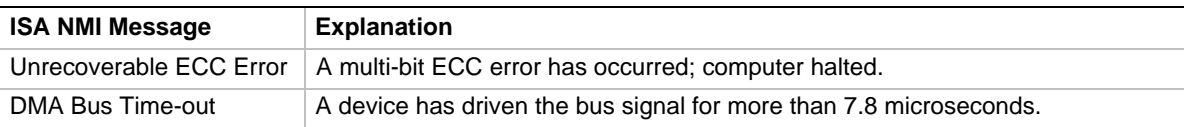

### **5.5 Port 80h POST Codes**

During POST (power-on self test), the BIOS generates diagnostic progress codes (POST codes) to I/O port 80h. If the POST fails, execution stops and the last POST code generated is left at port 80h. This code is useful for determining the point where an error occurred.

Displaying the POST codes requires the use of an add-in card (often called a POST card). The POST card can decode the port and display the contents on a medium such as a seven-segment display. These cards can be purchased from JDR Microdevices or other sources.

The following table provides the POST codes that can be generated by the motherboard's BIOS. Some codes are repeated in the table because that code applies to more than one operation.

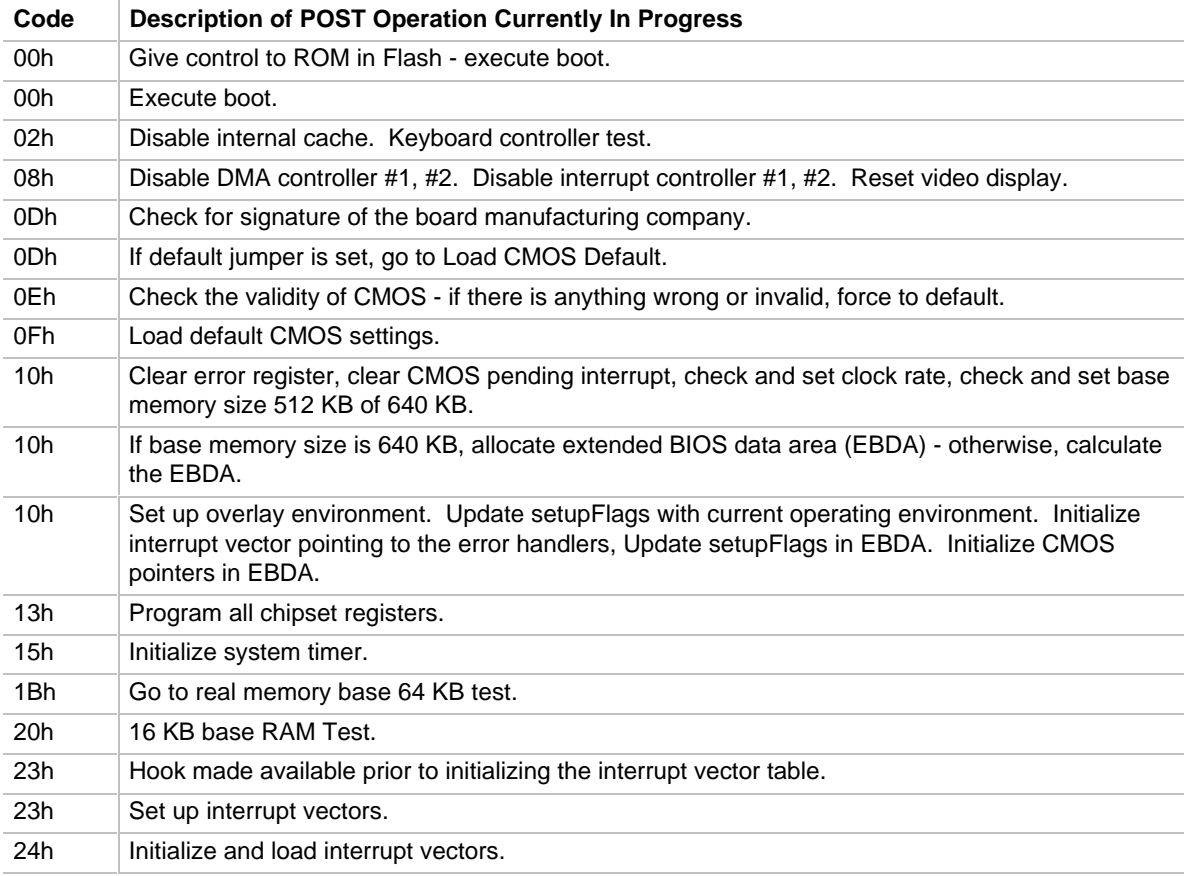

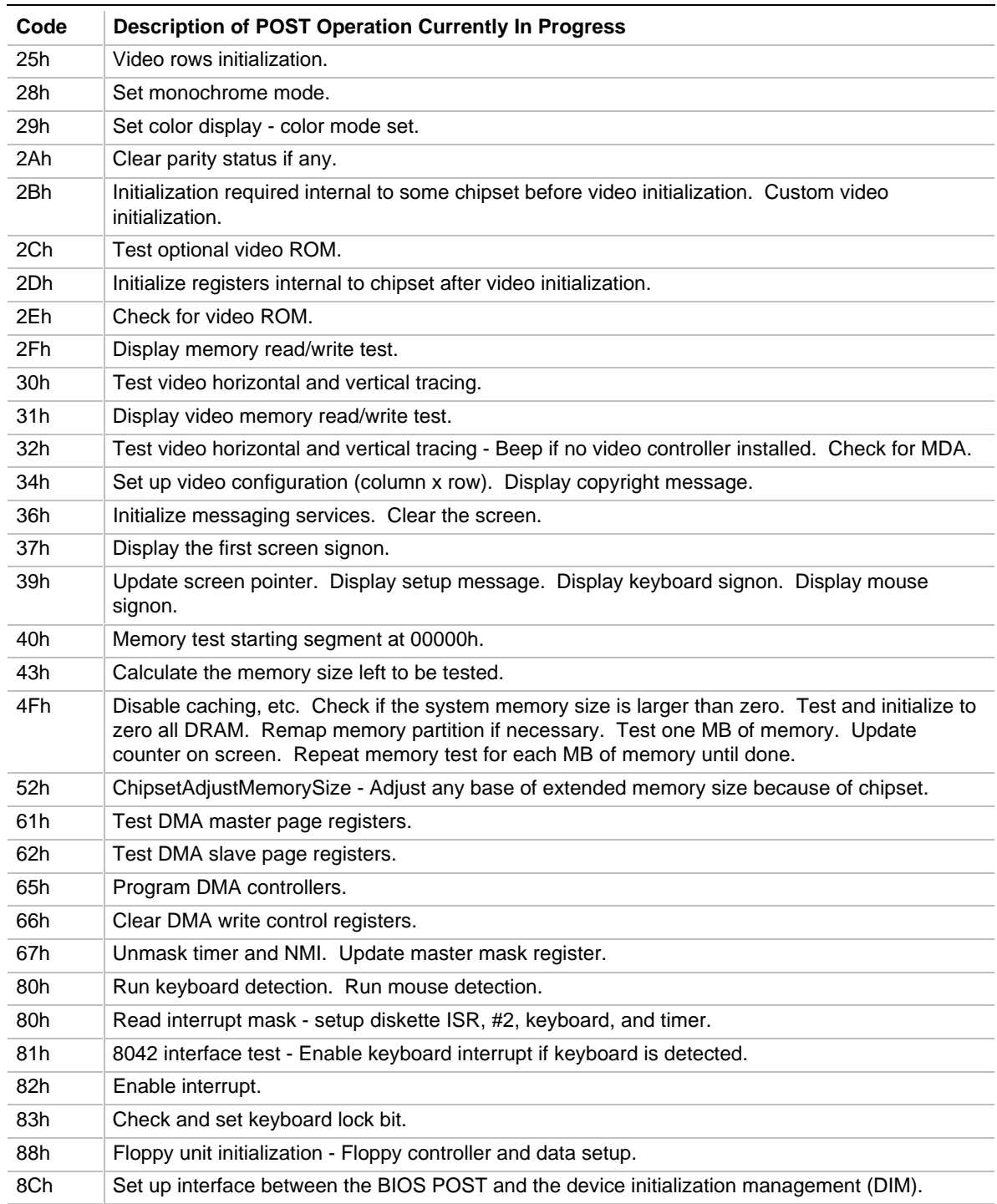

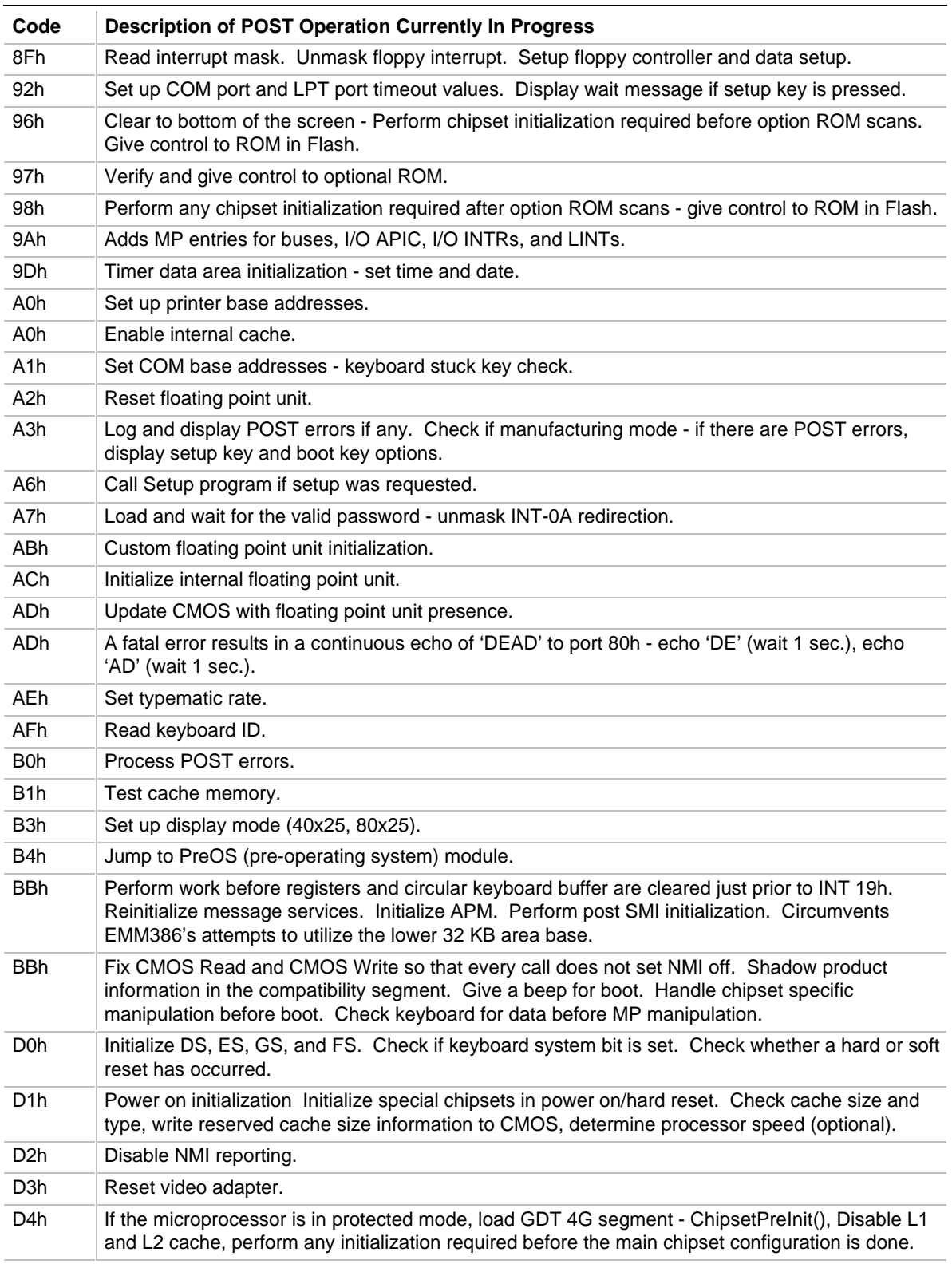

continued <sup>●</sup>

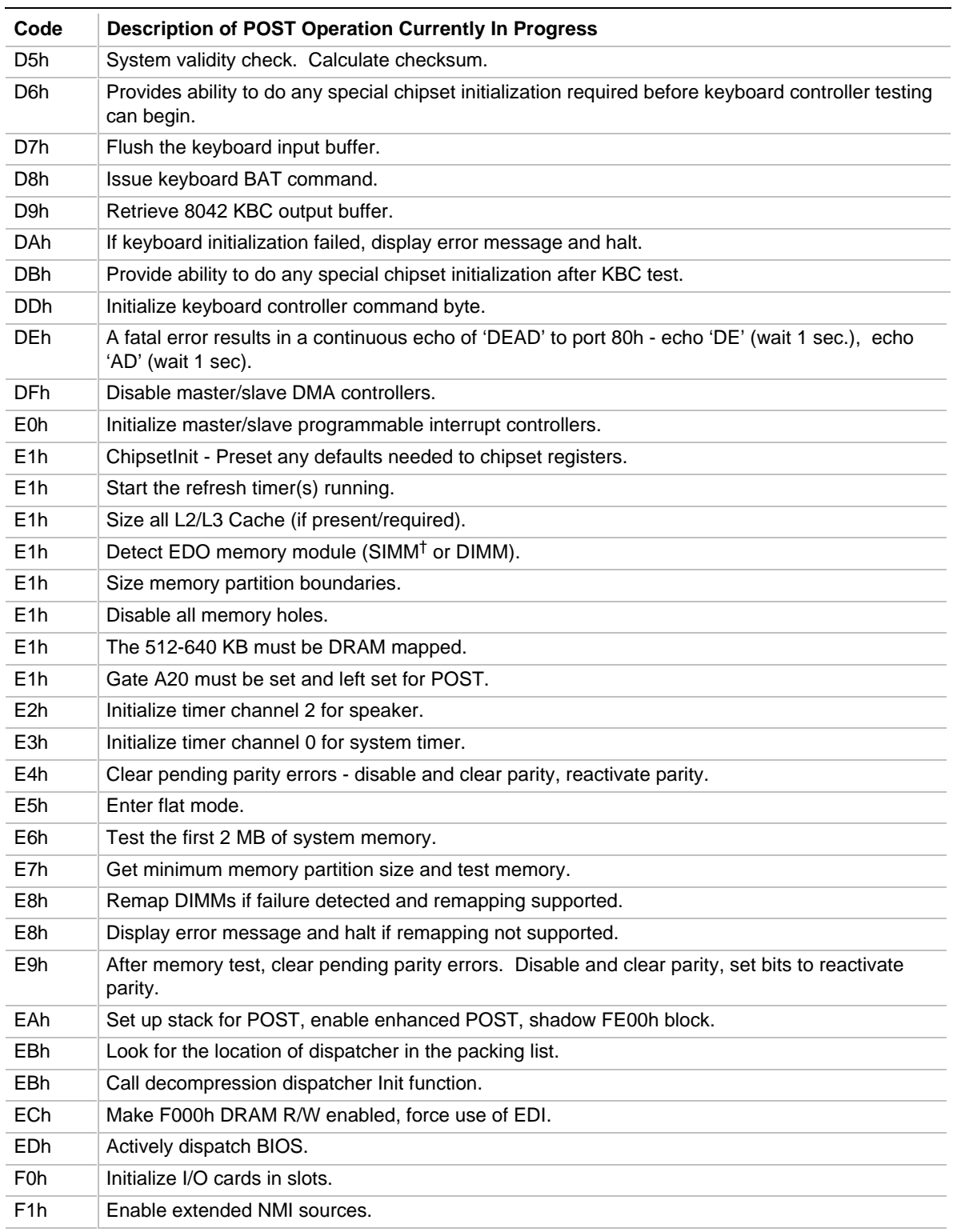

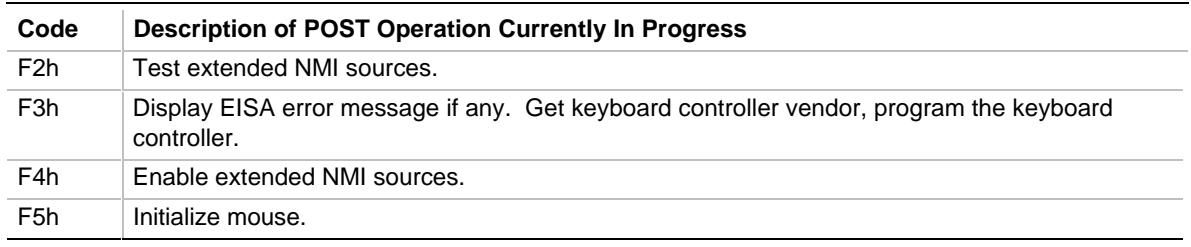

Note: Some port 80 codes are listed more than once because they test multiple functions. For example code 0EBh tests both of the following:

Look for the location of dispatcher in the packing list. Call decompression dispatcher Init function.